# **SALOME version 7.4.0**

# **Minor release announcement**

**May 2014**

### **GENERAL INFORMATION**

Page 1 of 41 S A L O M E P l a t f o r m CEA/DEN, EDF R&D and OPEN CASCADE are pleased to announce SALOME version 7.4.0. It is a minor release that contains the results of planned major and minor improvements and bug fixes against SALOME version 7.3.0 released in December 2013.

# **Table of Contents**

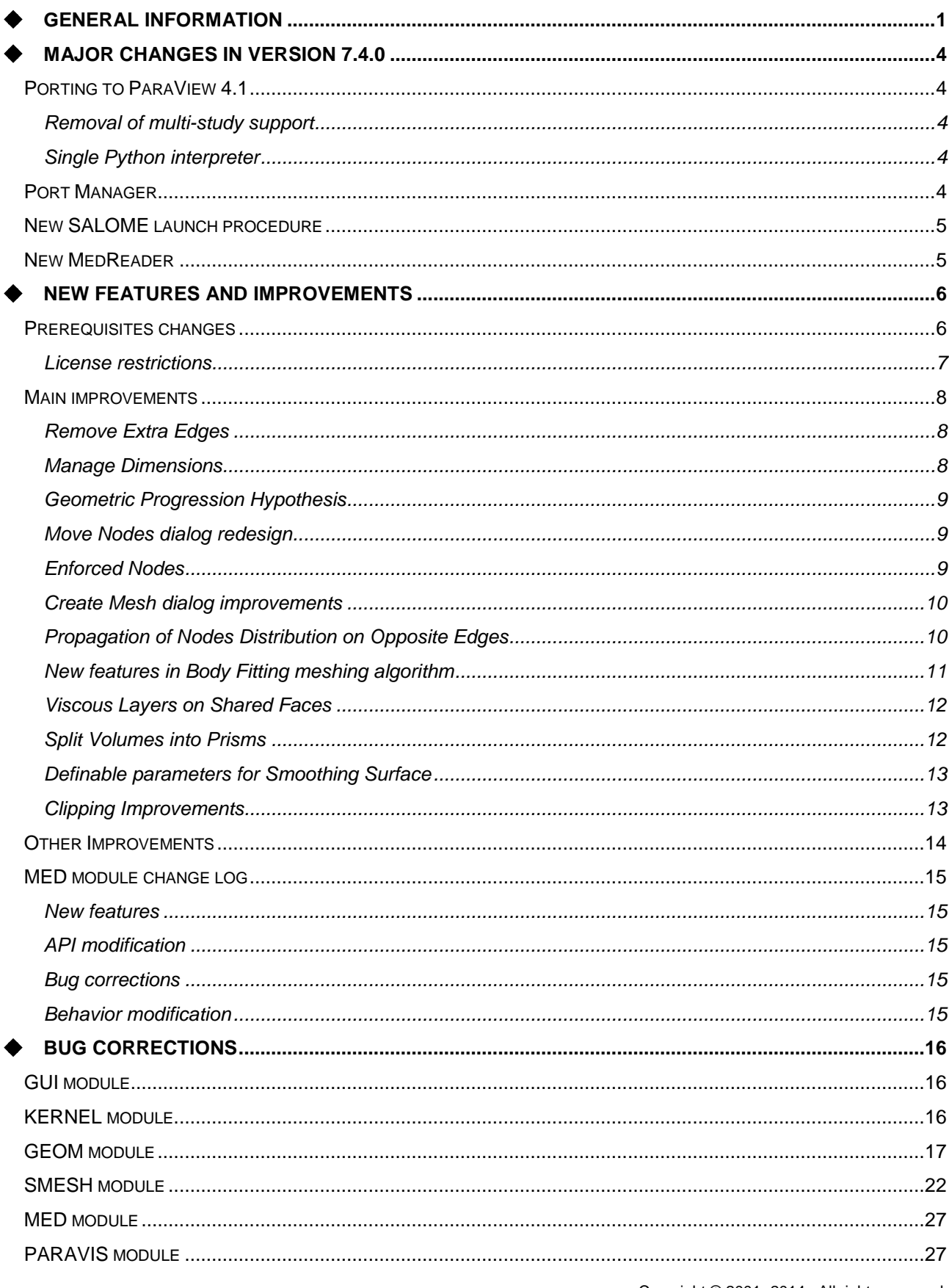

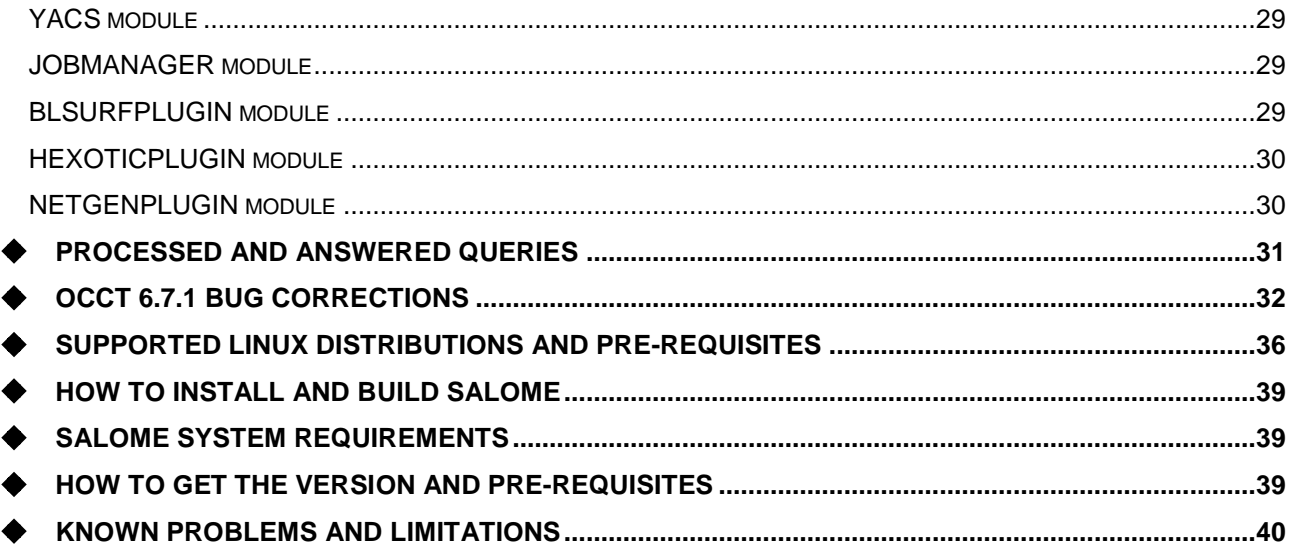

# **MAJOR CHANGES IN VERSION 7.4.0**

### **PORTING TO PARAVIEW 4.1**

SALOME version 7.4.0 has been migrated to ParaView version 4.1.0. The architectural changes made in this ParaView version significantly affected the look-and-feel of SALOME platform.

The changes made in SALOME platform and the resulting side effects are described in the paragraphs below.

Note that the changes may require redesign or porting of third-party code that uses SALOME API (third-party modules, Python scripts, etc.).

### **Removal of multi-study support**

SALOME is no more a multi-study application. There can be only one opened study document. The NewStudy() and Open() methods of SALOMEDS::StudyManager interface now raise an exception if there is an earlier opened study. In GUI, the user is able to open a new study only after the current one is closed.

models. Hydro starts, etc.). Here can be only one consists and y the method starts are completely interesting in  $R = R = 84.0 \text{MeV}$ . Starts are a multimately starts are a multimately starts are a multimately interest inter Note that StudyManager interface and the business logic related to the study management became deprecated; it is kept in this version of SALOME for compatibility reasons. In the future versions of SALOME it is planned to correspondingly redesign the architecture and to remove the deprecated functionality (series 8x).

### **Single Python interpreter**

Multiple Python interpreters have been replaced by a single one.

The previous approach used in SALOME GUI consisted in creating a separate Python (sub-) interpreter for each study, and even for each Python module within GUI framework. This allowed having a completely independent working environment in each study (and Python module).

Since version 7.4.0, there is a single Python interpreter shared between all studies and Python modules. In other words, all objects added to the interpreter context in the first study (for example, imported modules and created variables) stay "alive" in the second study, etc.

The side effect of this solution is that each Python module is imported only once into the interpreter context; this might have a negative effect if a business logic expects each study to have a separate copy of a Python module. The same concerns the usage of global variables.

An example of such negative side effect:  $q_{\text{eompy}}$ , py and smesh, py Python modules now work only when imported in the first study and do not work in the second, third, etc.:

import geompy # works only in the first study

import smesh # works only in the first study

However, these Python modules are considered deprecated since SALOME version 7.2.0; their usage is not recommended and they will be removed in future versions of SALOME.

### **PORT MANAGER**

SALOME version 7.4.0 introduces a port manager feature to manage launching concurrent SALOME sessions and avoid conflicts coming from races for the TCP/IP port. Previously, when two SALOME sessions were started (almost) simultaneously, this could lead to the failure of one of these sessions since the port, to which the study tried to connect, was already occupied by another session.

The port manager guarantees that each SALOME session gets its own TCP/IP port.

Note:

• In SALOME 7.4.0 build procedure, the port manager option is switched OFF by default. To enable this feature, it is necessary to re-build SALOME using the following cmake option:

-DSALOME\_USE\_PORTMANAGER=ON

- SALOME version 7.4.0 binary distributions (both Linux and Windows) are built with the port manager feature switched OFF.
- The port manager feature is poorly tested on Windows.
- Since SALOME version 7.5.0, the port manager feature will be ON by default.

### **NEW SALOME LAUNCH PROCEDURE**

SALOME version 7.4.0 introduces salome script, which is a new SALOME start-up procedure. This script replaces two existing launch procedures: runSalome (application-independent approach) and runAppli (SALOME application concept).

Note: in SALOME 7.4.0, runSalome and runAppli scripts are still available for compatibility reasons; they will be removed in SALOME series 8x.

SALOME users are encouraged to use the new SALOME start-up procedure. Note that this procedure is based on SALOME application concept: it is necessary to generate an "application" using appli\_gen.py script. The salome script supports many parameters, type salome help to learn about the script usage.

Examples:

• Launch a new SALOME session:

salome start

• Connect the Python console to the active session:

salome connect

• Kill all running SALOME sessions:

salome killall

### **NEW MEDREADER**

Packing suppose that the proposition of the the same state of the same state of the same state of 5 of 40 CME state is the same CME state is the same CME state is the same CME state is the same CME state is the same CME s SALOME version 7.4.0 introduces completely redesigned MedReader plug-in for ParaView. A part of PARAVIS module, new MedReader is implemented on the top of MEDCoupling/MEDLoader API available from SALOME MED module.

New implementation of MedReader has some major differences from the previous version that might require porting of related scripts.

# **NEW FEATURES AND IMPROVEMENTS**

### **PREREQUISITES CHANGES**

The table below lists pre-requisite products used with SALOME 7.4.0; the differences of  $3^{rd}$ -party product versions used for SALOME 7.4.0 and 7.3.0 are highlighted in bold.

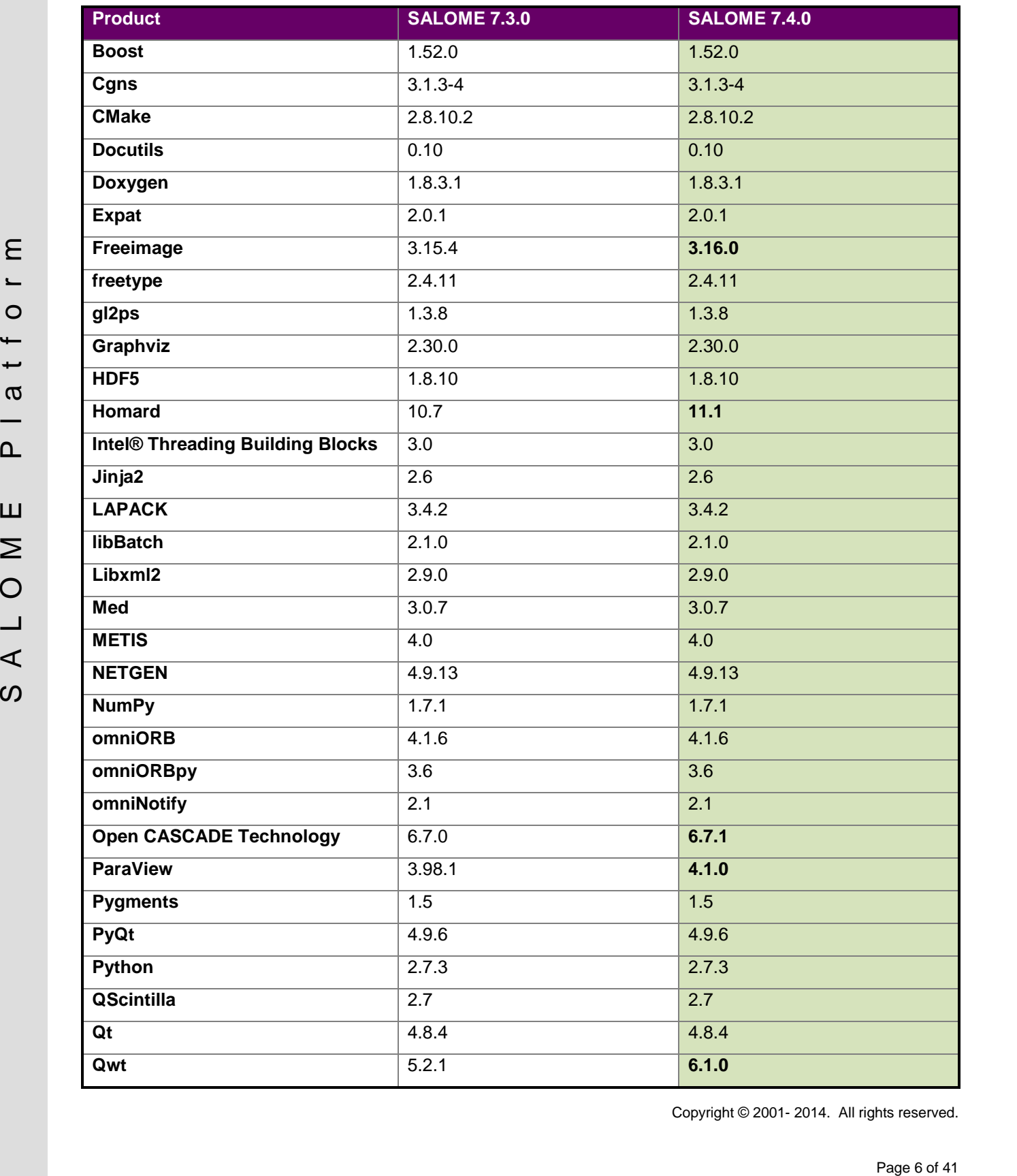

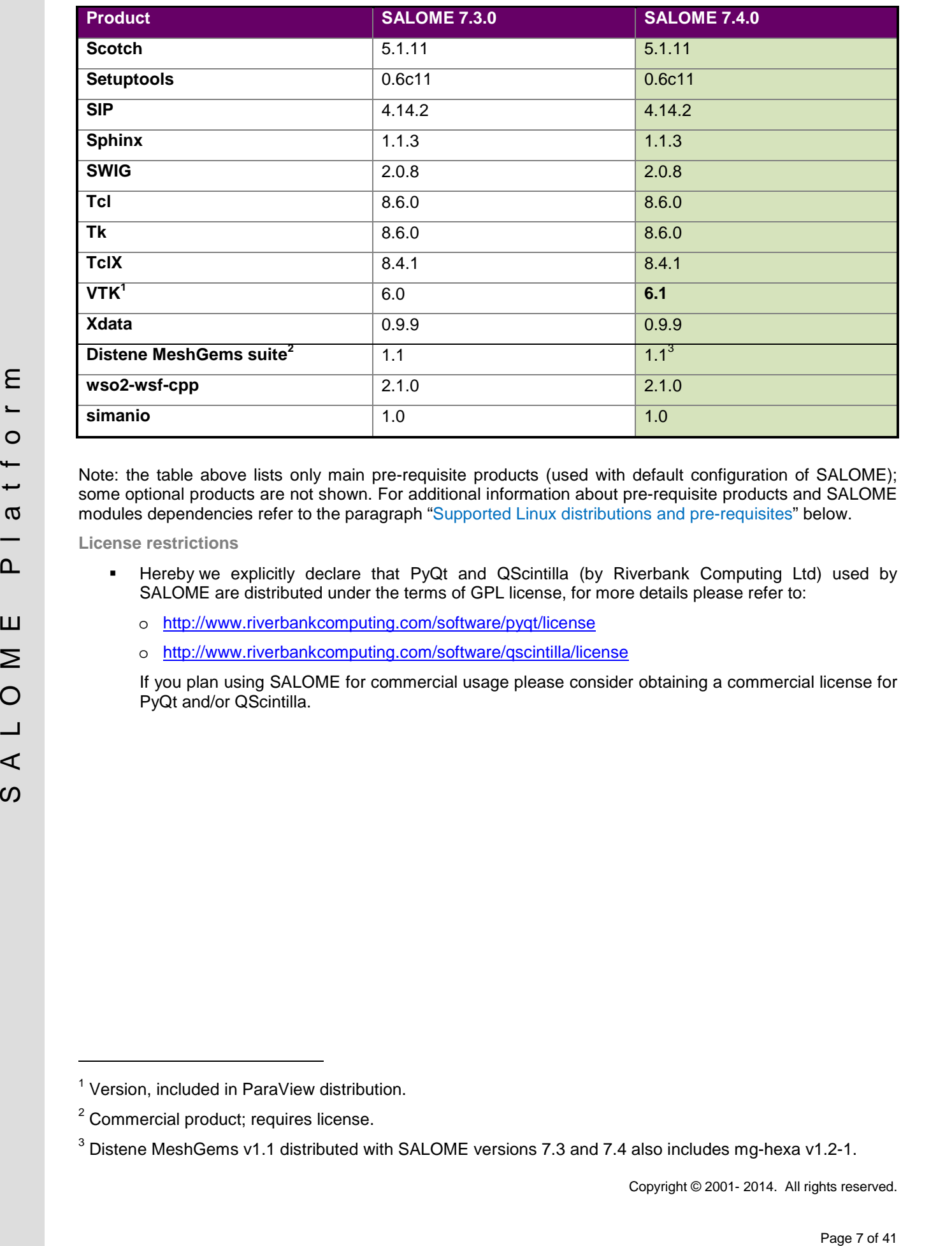

Note: the table above lists only main pre-requisite products (used with default configuration of SALOME); some optional products are not shown. For additional information about pre-requisite products and SALOME modules dependencies refer to the paragraph "Supported Linux distributions and pre-requisites" below.

**License restrictions**

- Hereby we explicitly declare that PyQt and QScintilla (by Riverbank Computing Ltd) used by SALOME are distributed under the terms of GPL license, for more details please refer to:
	- o <http://www.riverbankcomputing.com/software/pyqt/license>
	- o <http://www.riverbankcomputing.com/software/qscintilla/license>

If you plan using SALOME for commercial usage please consider obtaining a commercial license for PyQt and/or QScintilla.

<sup>&</sup>lt;sup>1</sup> Version, included in ParaView distribution.

<sup>2</sup> Commercial product; requires license.

 $3$  Distene MeshGems v1.1 distributed with SALOME versions 7.3 and 7.4 also includes mg-hexa v1.2-1.

### **MAIN IMPROVEMENTS**

**Remove Extra Edges**

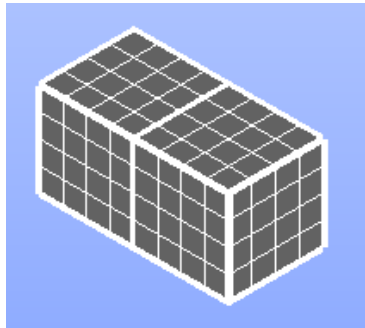

New **Remove Extra Edges** option of **Fuse objects** operation allows automatically removing edges of argument objects from the operation result.

The fuse of two boxes created with this option is shown to the right and without it to the left.

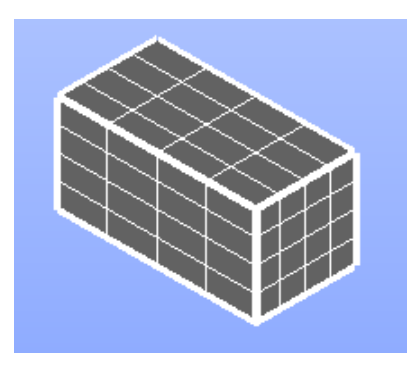

#### **Manage Dimensions**

It has become possible to create interactive persistent dimensions of geometric objects.

This functionality can be accessed from the main menu via Measures Dimension **Manage Dimensions**.

Select the object, push **Add** button, and select the necessary type of dimension in the dialog and the corresponding elements of the object directly in the 3D viewer.

Created dimensions can be selected and manipulated by mouse to find the best position and fly-out distance.

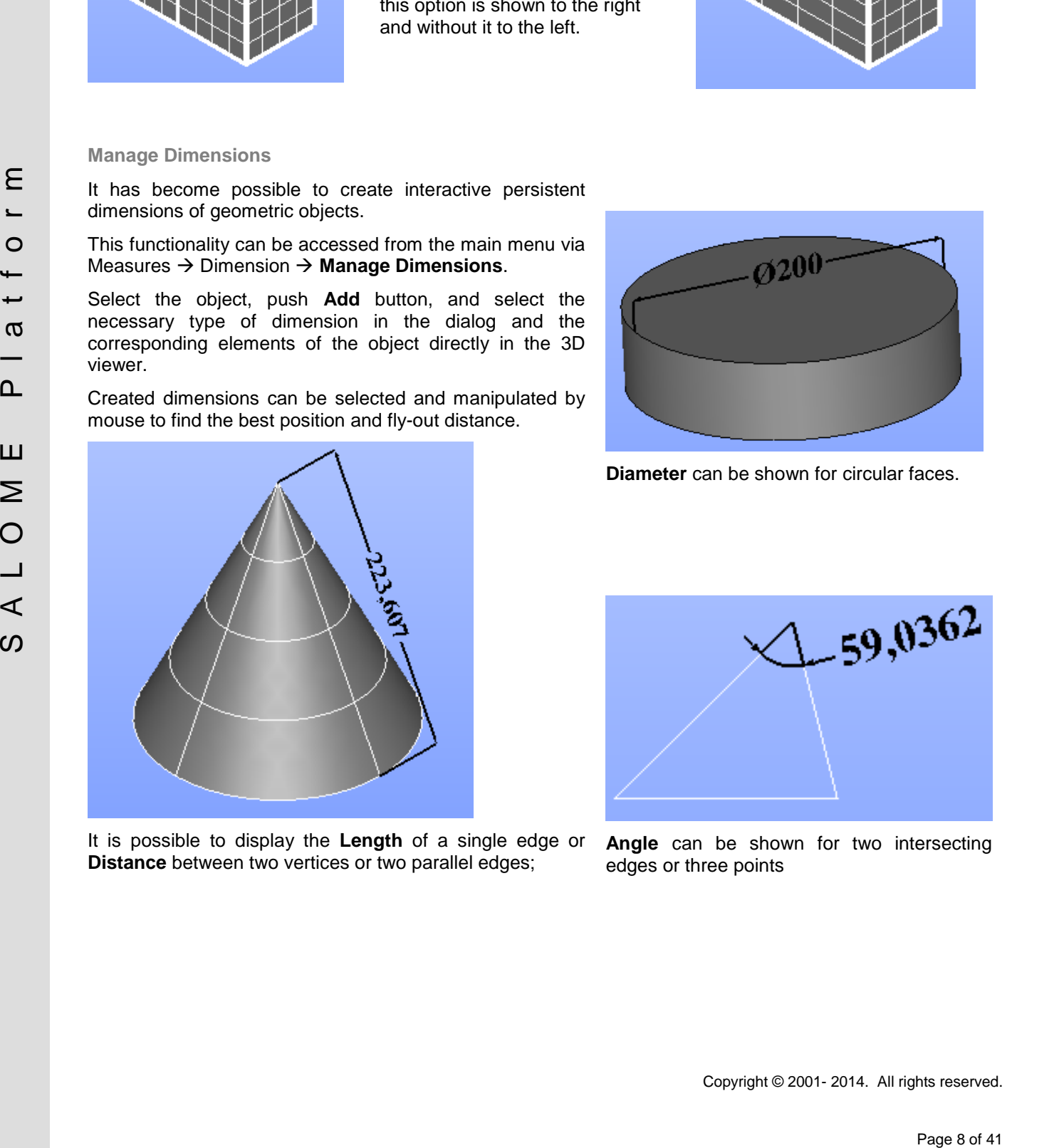

It is possible to display the **Length** of a single edge or **Distance** between two vertices or two parallel edges;

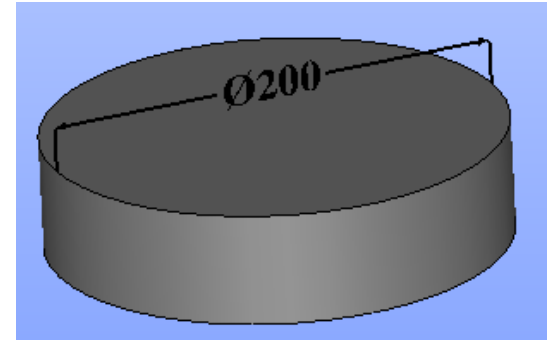

**Diameter** can be shown for circular faces.

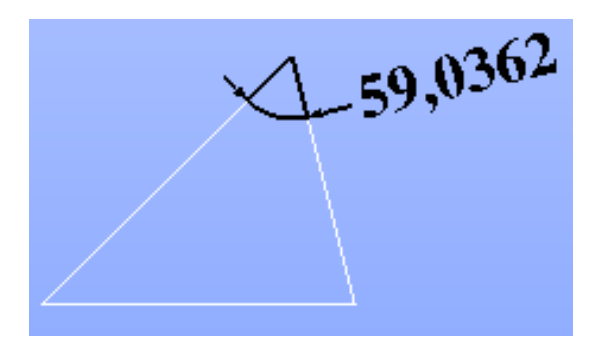

**Angle** can be shown for two intersecting edges or three points

### **Geometric Progression Hypothesis**

New **Geometric Progression** hypothesis allows splitting edges into segments with a length that changes in geometric progression:

$$
L_{k} = L_{k-1} \times d
$$

beginning from a given **Start Length** (*L0*) and with **Common Ratio** (*d*).

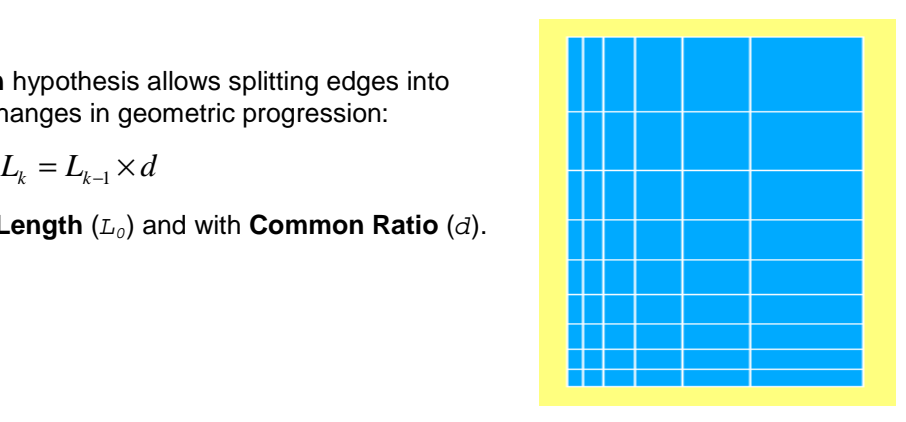

**Move Nodes dialog redesign**

**Move node** dialog of Mesh module has been split on two tabs to allow the user to choose the way the node being moved is specified:

- First tab allows the user to explicitly specify the node to be moved.
- Second tab allows automatically searching for a node closest to the given position and enforcing it at this position.

### **Enforced Nodes**

The option to predefine positions of some nodes has been introduced in **Quadrangle Parameters** hypothesis as **Enforce Nodes** tab.

The positions of nodes can be defined by existing vertices or input as coordinates.

It is not possible to create enforced nodes on face boundary.

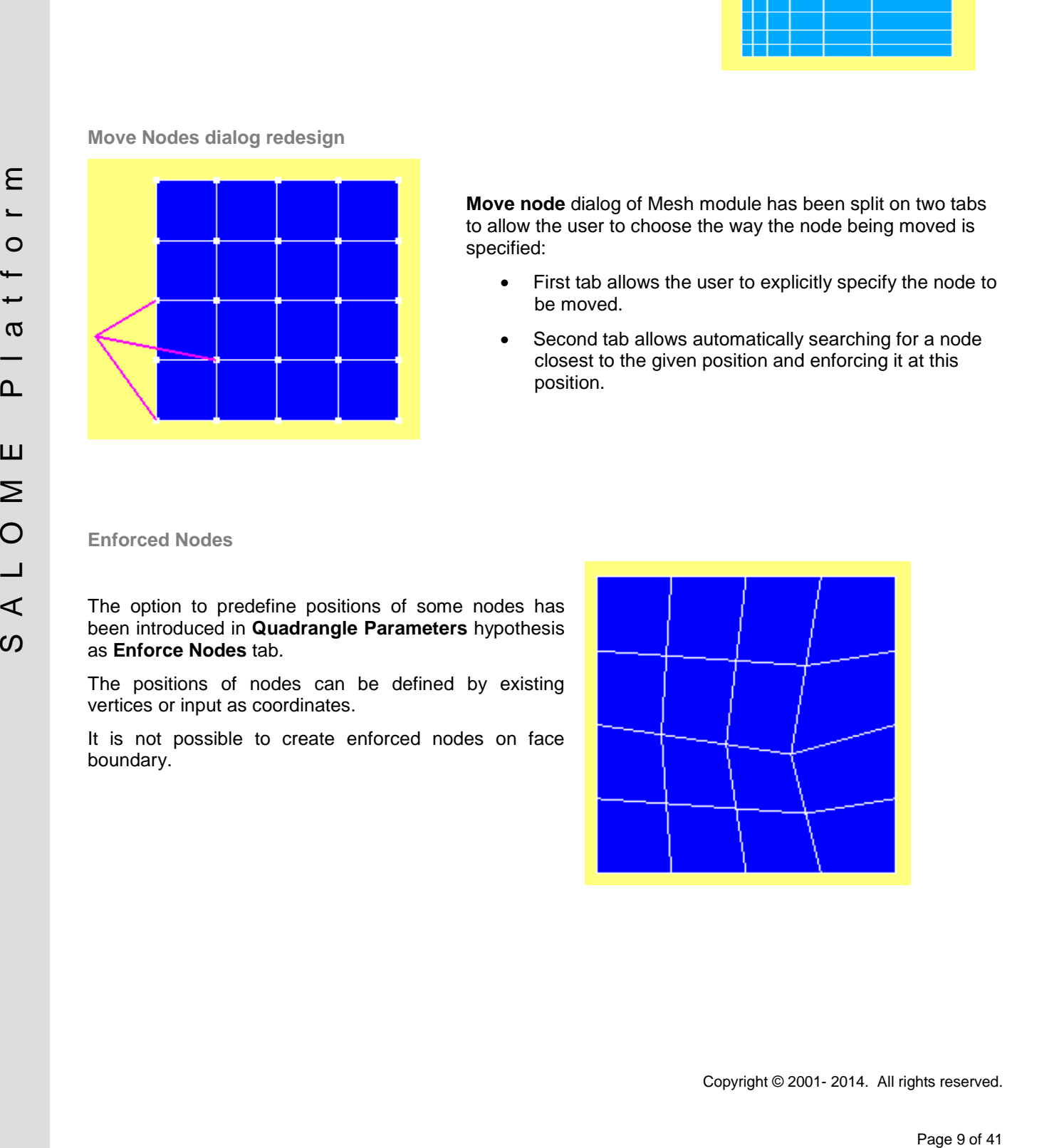

### **Create Mesh dialog improvements**

**Create Mesh** dialog has been improved in many aspects.

A meshing algorithm or a hypothesis is available in the dialog only if the selected geometry includes the shapes that can be tessellated by the algorithm or if its usage is meaningful at the chosen level (mesh or sub-mesh). E.g. **Propagation** hypotheses are available only at the sub-mesh level, while **Quadratic Mesh** hypothesis and **Body Fitting** algorithm are available only at the mesh level.

New **Mesh type** parameter allows selecting from **Any, Hexahedral,<br>Tetrahedral, Triangular** and **Tetrahedral. Quadrilateral** (there can be fewer items for lower dimensions). Selection of a mesh type hides any algorithms that are not able to create elements of this type.

**Default** is shown instead of **None** if an algorithm can work without any hypothesis using default parameters.

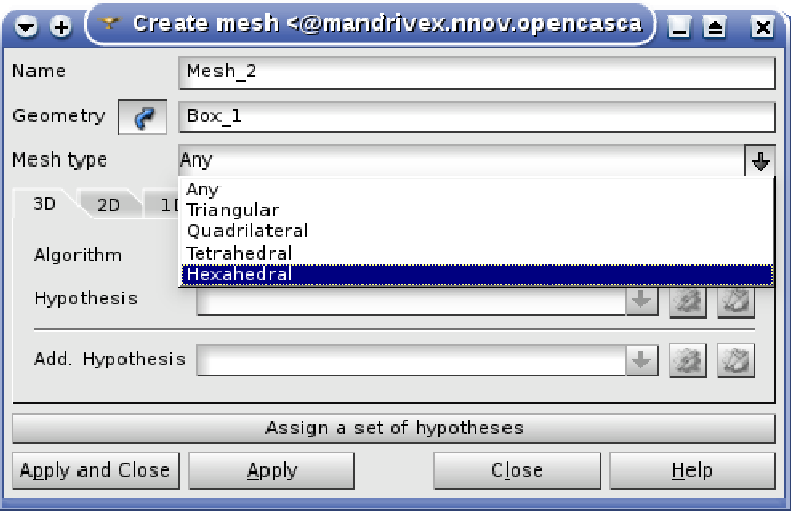

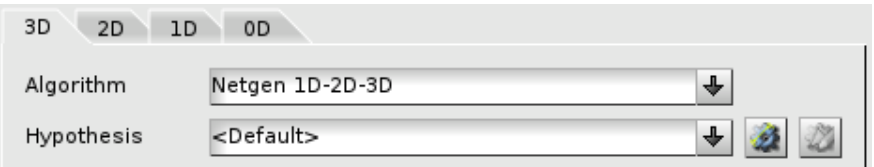

**Propagation of Nodes Distribution on Opposite Edges**

This new hypothesis allows propagating nodes distribution onto an opposite edge.

If a local hypothesis and propagation are defined on an edge of a quadrangular face, the opposite edge will have the same number of nodes and the same relations between segment lengths, unless another hypothesis has been locally defined on the opposite edge.

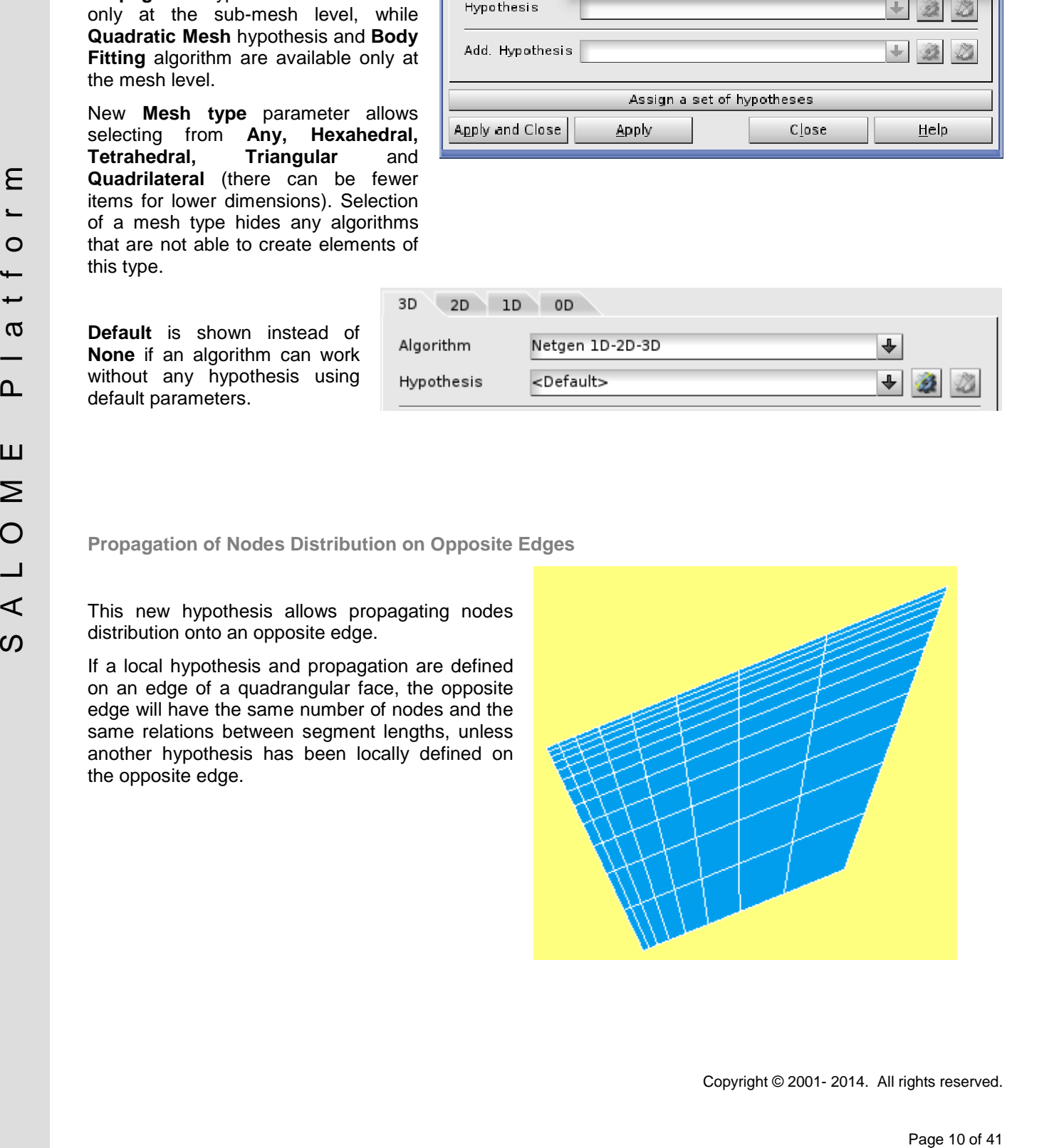

### **New features in Body Fitting meshing algorithm**

**Implement Edges** check-box activates incorporation of geometrical edges in the mesh. See the mesh without this option to the left and with it to the right

**Fixed Point** option allows defining exact location of a grid node in the direction defined by spacing.

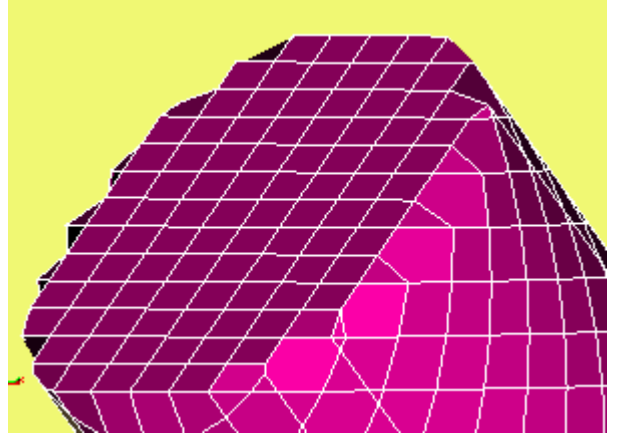

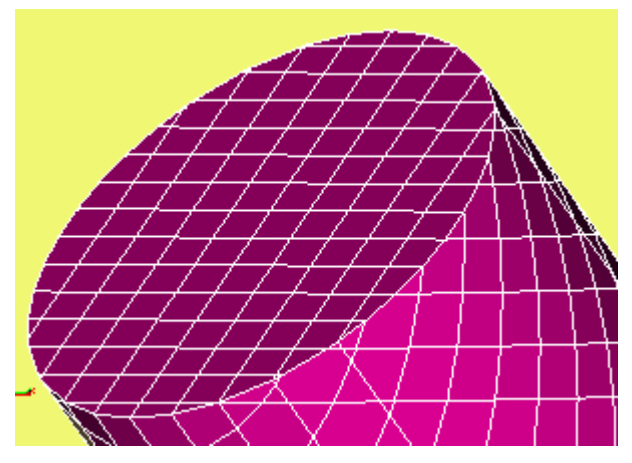

**Directions of Axes** menu group allows setting the directions of grid axes.

**Orthogonal Axes** option keeps edges orthogonal.

**Optimal Axes** button runs an algorithm that tries to set the axes to maximize the number of generated hexahedra.

See a box meshed with non-orthogonal axes in the image.

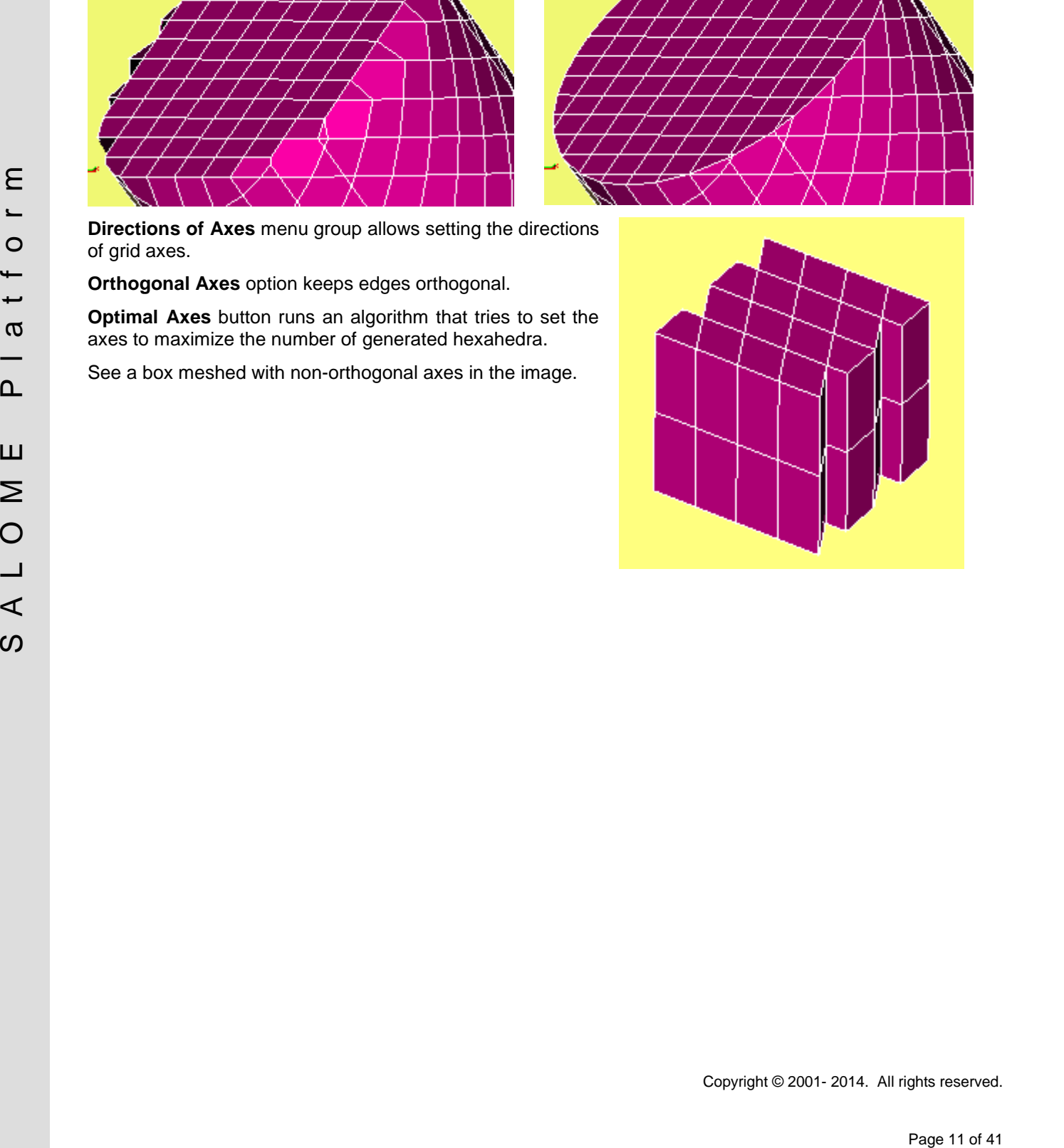

### **Viscous Layers on Shared Faces**

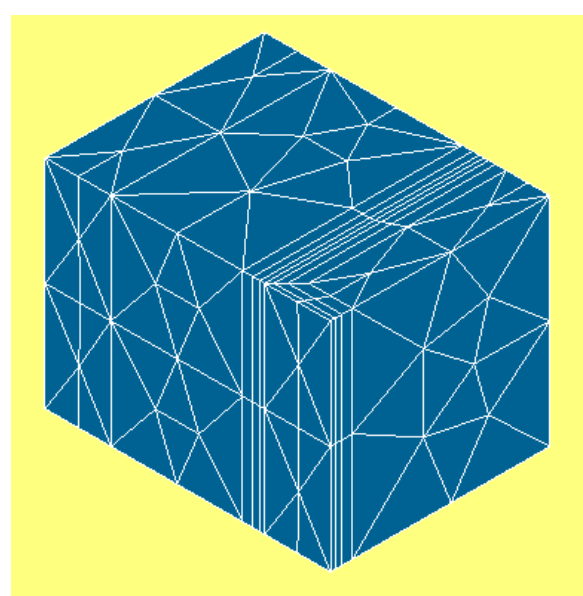

**Split Volumes into Prisms**

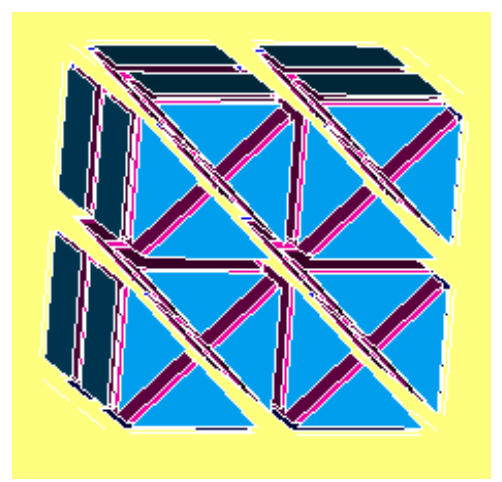

are not the inlets and outlets, and faces shared by solids as target faces for **Viscous Layers** hypothesis and create viscous layers on them. Consequently, if **Viscous Layers** hypothesis is global,

It has become possible to specify wall faces, which

the viscous layers are constructed on both sides of the face shared by solids.

If the hypothesis is assigned to a sub-mesh, and the face shared by solids is an outer face of the sub-mesh shape, then viscous layers are constructed on one side of the face so that the viscous layers are inside the sub-mesh shape.

**Split Volumes** operation now allows splitting hexahedral meshes into **Prisms**.

There are two available modes: splitting into 2 prisms and splitting into 4 prisms.

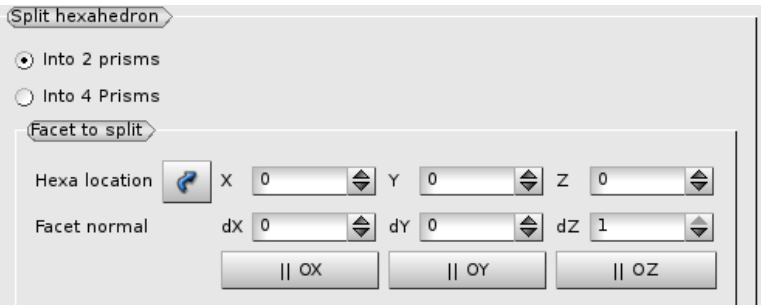

Then it is possible to choose the side of hexahedron that will be split into triangles by specifying a point and a direction close to normal of the side.

The algorithm finds the hexahedron closest to the point and selects the side with the normal closest to the specified direction. Then the splitting is propagated from that side to all adjacent hexahedrons.

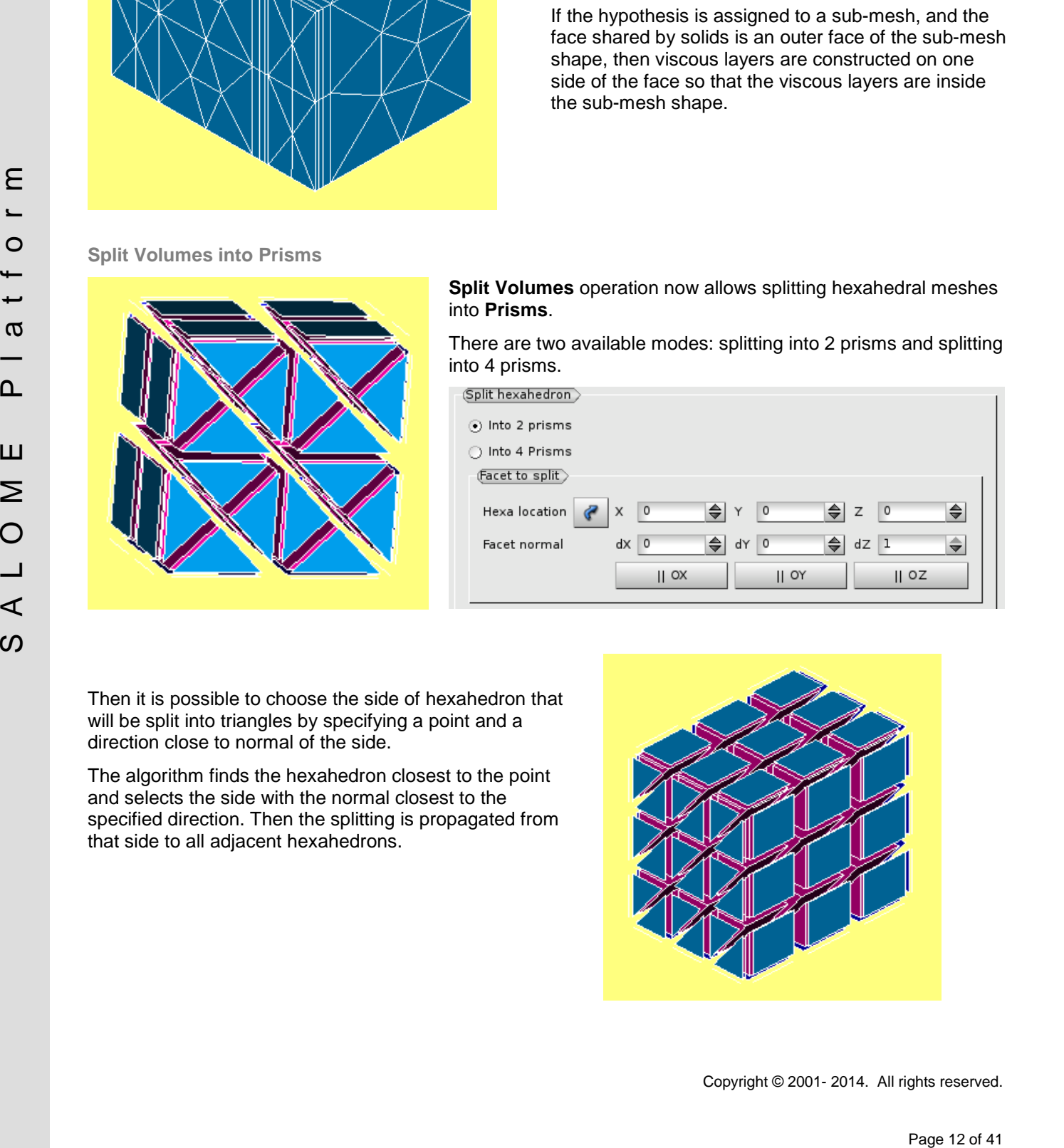

### **Definable parameters for Smoothing Surface**

The following parameters of **Smoothing Surface** algorithm now can be defined at input (previously they were hardcoded):

- Maximum degree of the resulting BSpline surface
- Maximum number of Bezier curves in the resulting surface
- 3D tolerance of initial approximation (that represents a tolerance of initial plate surface approximation and by default computed as *max(0.0001,10\*error)*, where *error* is 3D tolerance of the surface).

Additionally, **Smoothing Surface** now accepts not only a list of points, but also a compound of points (or a list of compounds) at input.

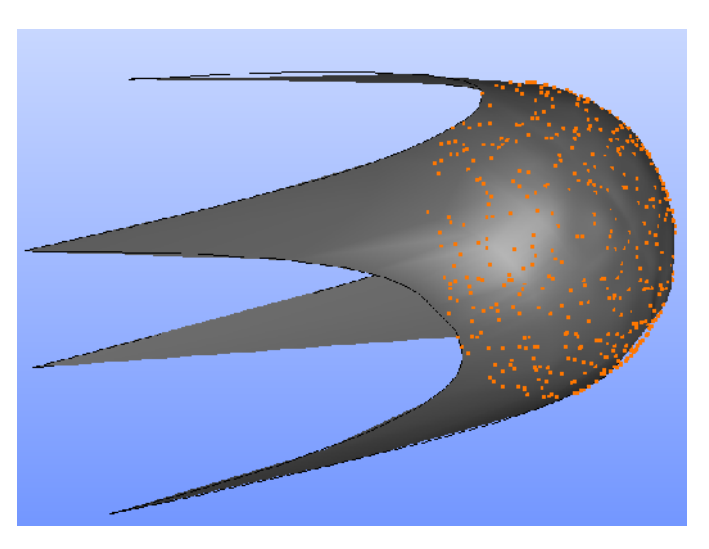

**Clipping Improvements**

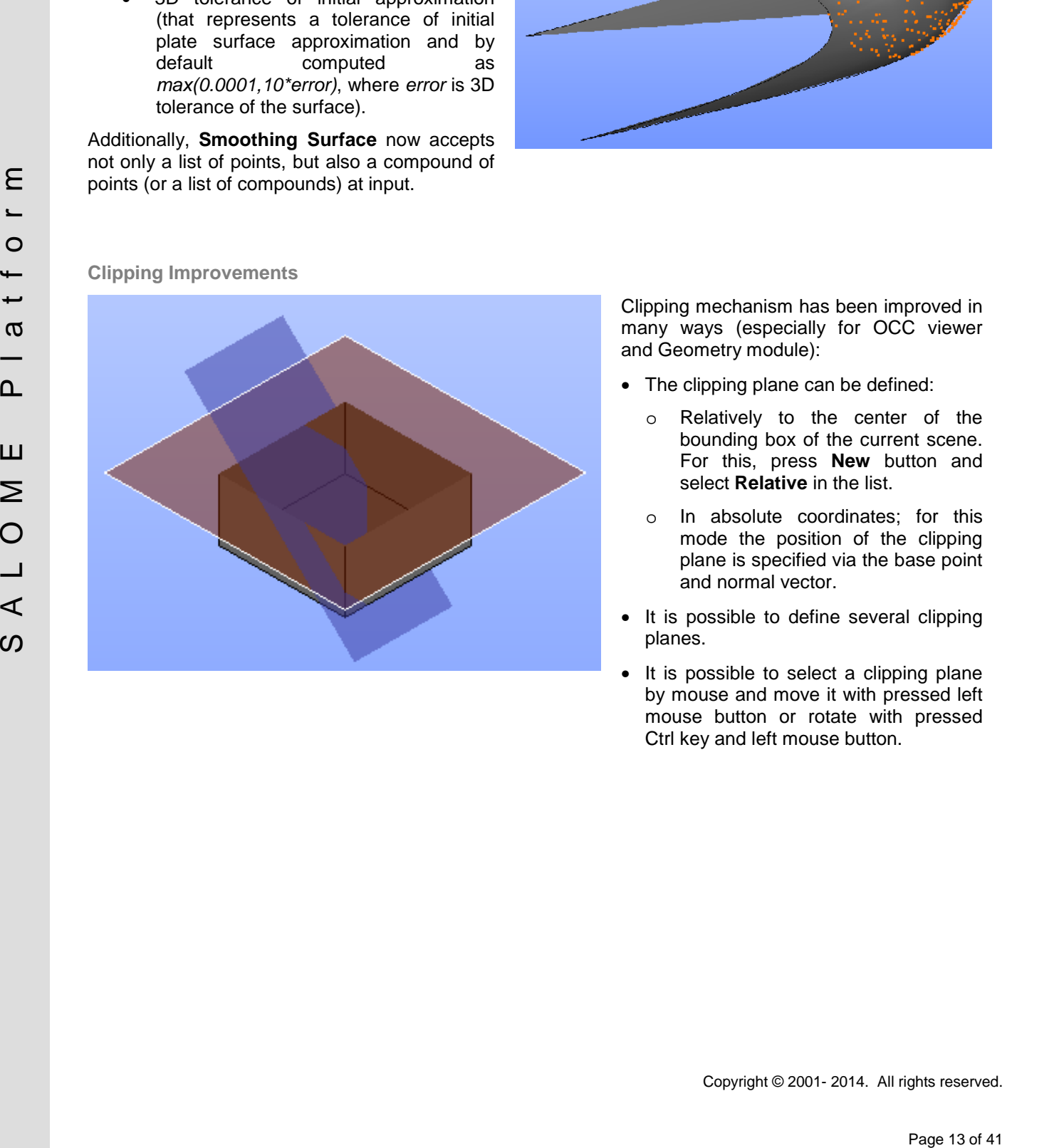

Clipping mechanism has been improved in many ways (especially for OCC viewer and Geometry module):

- The clipping plane can be defined:
	- o Relatively to the center of the bounding box of the current scene. For this, press **New** button and select **Relative** in the list.
	- o In absolute coordinates; for this mode the position of the clipping plane is specified via the base point and normal vector.
- It is possible to define several clipping planes.
- It is possible to select a clipping plane by mouse and move it with pressed left mouse button or rotate with pressed Ctrl key and left mouse button.

### **OTHER IMPROVEMENTS**

- DoubleNodesOnGroupBoundaries() function has become available in GUI of Mesh module, in "Duplicate Nodes or/and Elements" dialog box. "On all boundaries" option duplicates nodes not only on the boundary between the selected groups of volumes, but also on the boundary between them and the remaining mesh.
- STEP import now creates groups corresponding to the materials, if there are any in the STEP file.
- New "Gravity Center of Selected Object" button implemented in OCC and VTK 3D viewers allows choosing an edge, face or solid to define a new rotation point as the center of gravity of the selected shape.
- New function GetMinMax() has been added to Mesh Python class to return minimal and maximal value of numerical parameter, such as mesh face area, 3D element volume, aspect ratio etc.
- New method GetFaceNormal(), which computes the normal of a mesh face, has been added to Mesh API.
- MacMesh plug-in, which provides a python library for quadrangle meshing, has been integrated into Mesh module.
- Pattern Mapping functionality now can be used for creation or refinement of a 2D mesh within a 3D meshing workflow.
- If "Check Shape" operation fails, its output now provides a list of sub-shapes that cause problems. It is possible to publish them in the study for further analysis.
- New "Scale Factor" coefficient allows scaling the representation of discrete (ball) elements displayed in VTK 3D viewer.
- selected they are consistently has been added to know Python dissists relation minimal and maximal<br>value from minimal and maximal value of the minimal value of the minimal value of the form of the state of the form of the It is possible to switch on and off automatic merge of edge nodes, which are coincident geometrically but different topologically, and automatic definition of 1D and 2D mesh density depending on the curvature of faces and edges in NETGEN mesher.
	- The analysis of concurrent sub-meshes is now performed automatically at creation of any sub mesh.
	- In Mesh module, export to MED operation allows now converting geometrical fields to the MED fields and saving them into the file. This functionality is available via both GUI and Python API.
	- The input panels of nodes PyScript and PyFunction have been modified in YACS module.
	- Progress bar is now shown under the header item of YACS nodes ForLoop and ForEachLoop to show the current progress of theses nodes during schema execution.

### **MED MODULE CHANGE LOG**

**New features**

- o MEDCouplingUMesh::conformize2D (to convert non-conform 2D mesh to a conform one).
- o MEDCouplingUMesh::colinearize2D (to suppress points in 2D cells that do not change the shape of the 2D cell).
- o MEDCouplingUMesh::split2DCells (to add some points in a 2D cells without changing shape of 2D cell).
- o getCellsBoundingBox manages SEG3.
- o MEDCouplingUMesh::computeNeighborsOfNodes.
- o Open kriging API to project points on surfaces.
- o In MEDLoader, load/unload in MEDFileField\* class (for MEDReader).
- o MEDCouplingUMesh::buildSpreadZonesWithPoly manages now quadratic polygons.
- o Addition of gauss points shape functions for HEXA27 (for MEDReader).
- o Improve performance of MEDCouplingUMesh::Intersect2DMeshes.
- o Management of -1 level of structured meshes (using implicit convention) (for MEDReader).
- o MEDLoader.WriteFieldUsingAlreadyWrittenMesh now manages all mesh types (not only unstructured as in 7.3.0) .
- o MEDCouplingIMesh for image meshes.

#### **API modification**

- o Addition of MinDotBtwPlane3DSurfIntersect in InterpolationOption to control the angle.
- o Addition in InterpolationOption of setArcDetectionPrecision to control the threshold between a line and an arc.
- o Replace const char\* by const std::string& in input arguments of the functions for string parameters in MEDCoupling and MEDLoader.
- o Addition of MEDFileMesh::getAllGeoTypes.
- o BigMemoryObject::getAllTheProgeny and BigMemoryObject::isObjectInTheProgeny.
- o MEDFileFieldGlobs::getFileName2 is suppressed.

#### **Bug corrections**

- o Debug on gauss points shape functions for PYRA13.
- o For structured meshes getMeshDimension and getSpaceDimension can be different now.
- o Debug Remapper from P1 meshdim=1 spacedim=3 to P0 meshdim=3.
- o Cell orientation for QPOLYGON with 2 SEG3.

#### **Behavior modification**

- o sette in a found in paper is a manager and it stresses and in a paper in a settem in Comparison in the settem of the settem of the settem of the settem of the settem of the settem of the settem of the settem of the set o Python wrap behavior modif slices start==stop==nbelem is now supported in \_\_getitem\_\_ and \_\_setitem\_\_.
	- o Python wrap behavior negative single integer in \_\_getitem\_\_ is supported.

# **BUG CORRECTIONS**

### **GUI MODULE**

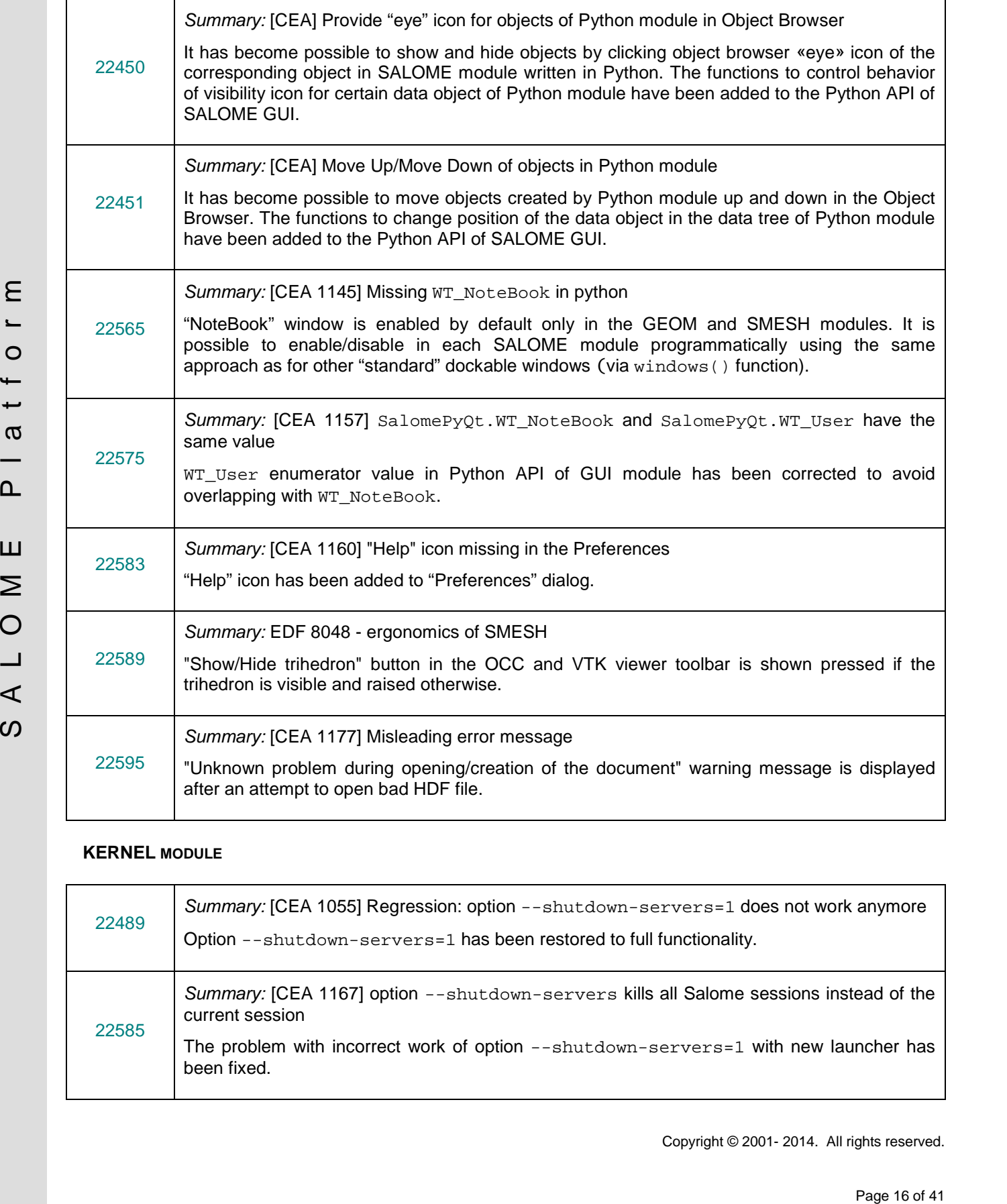

### **KERNEL MODULE**

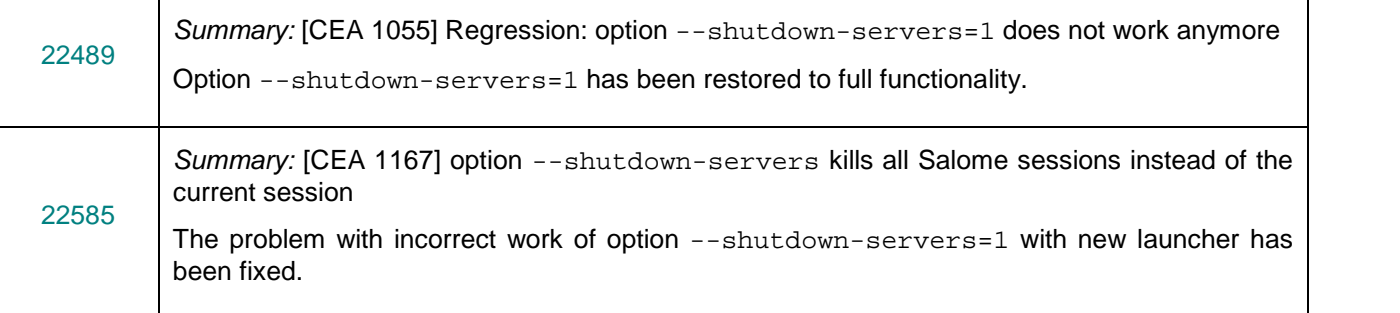

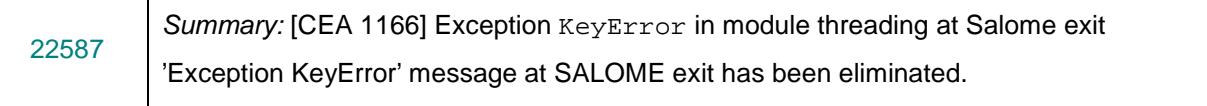

### **GEOM MODULE**

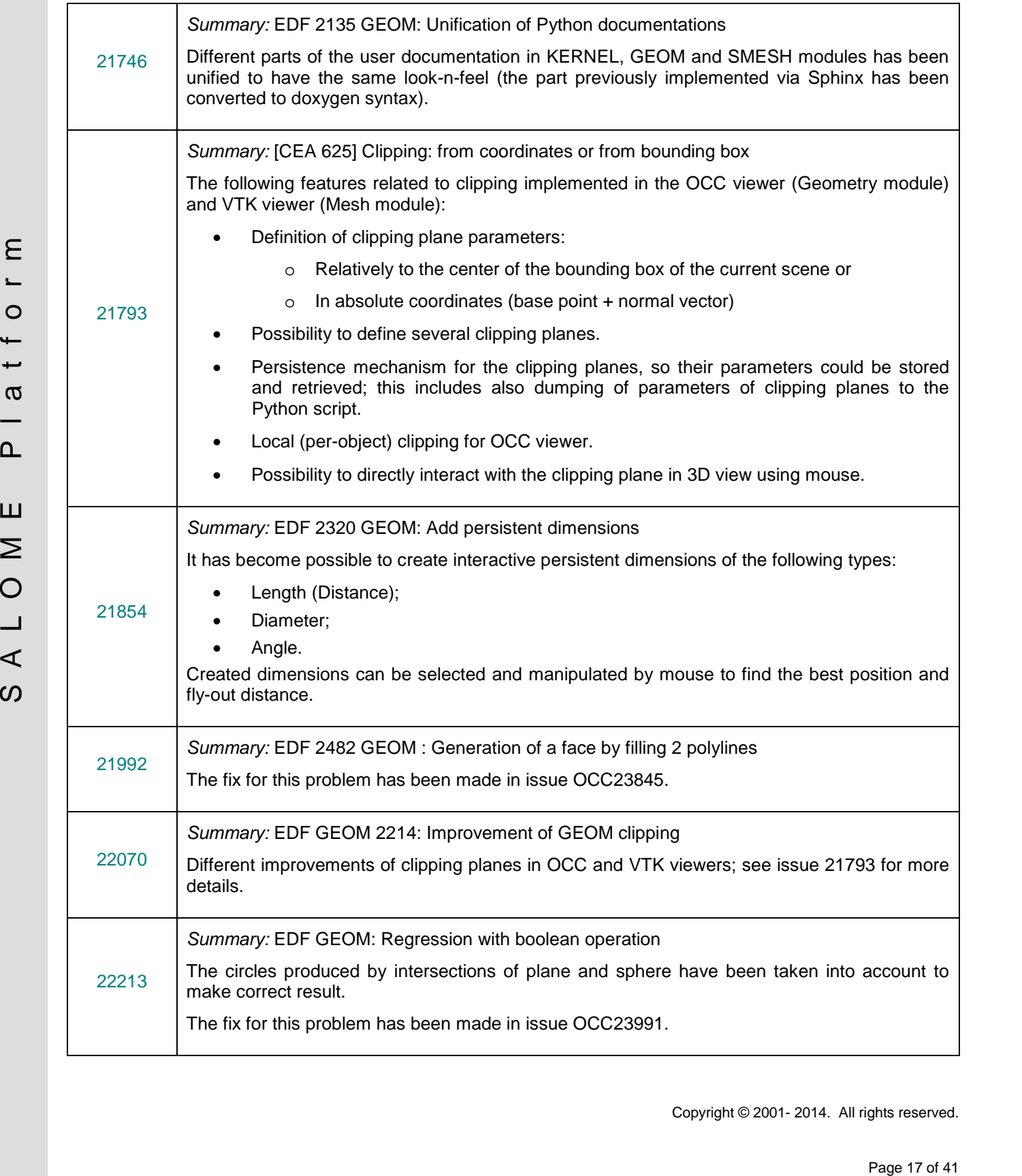

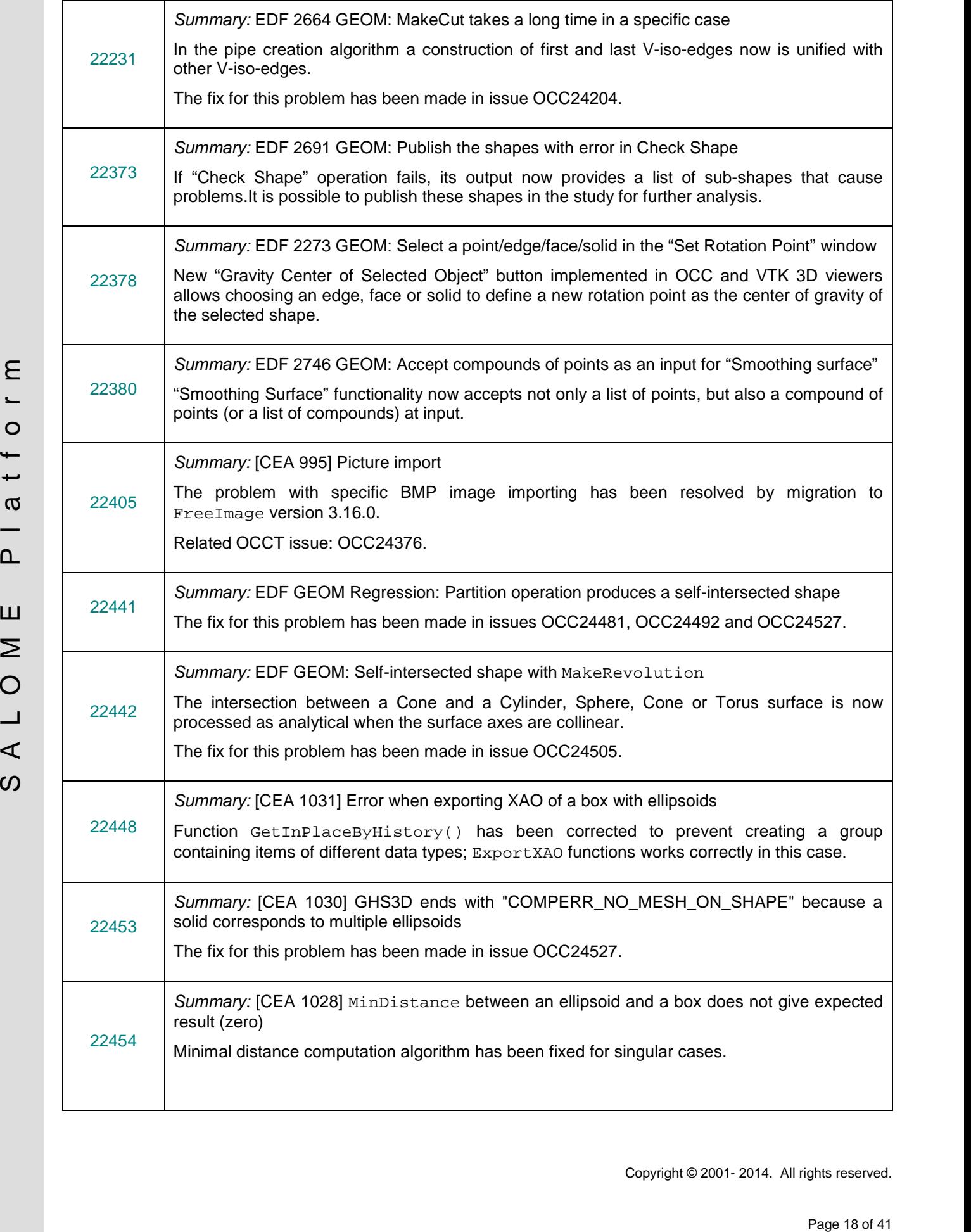

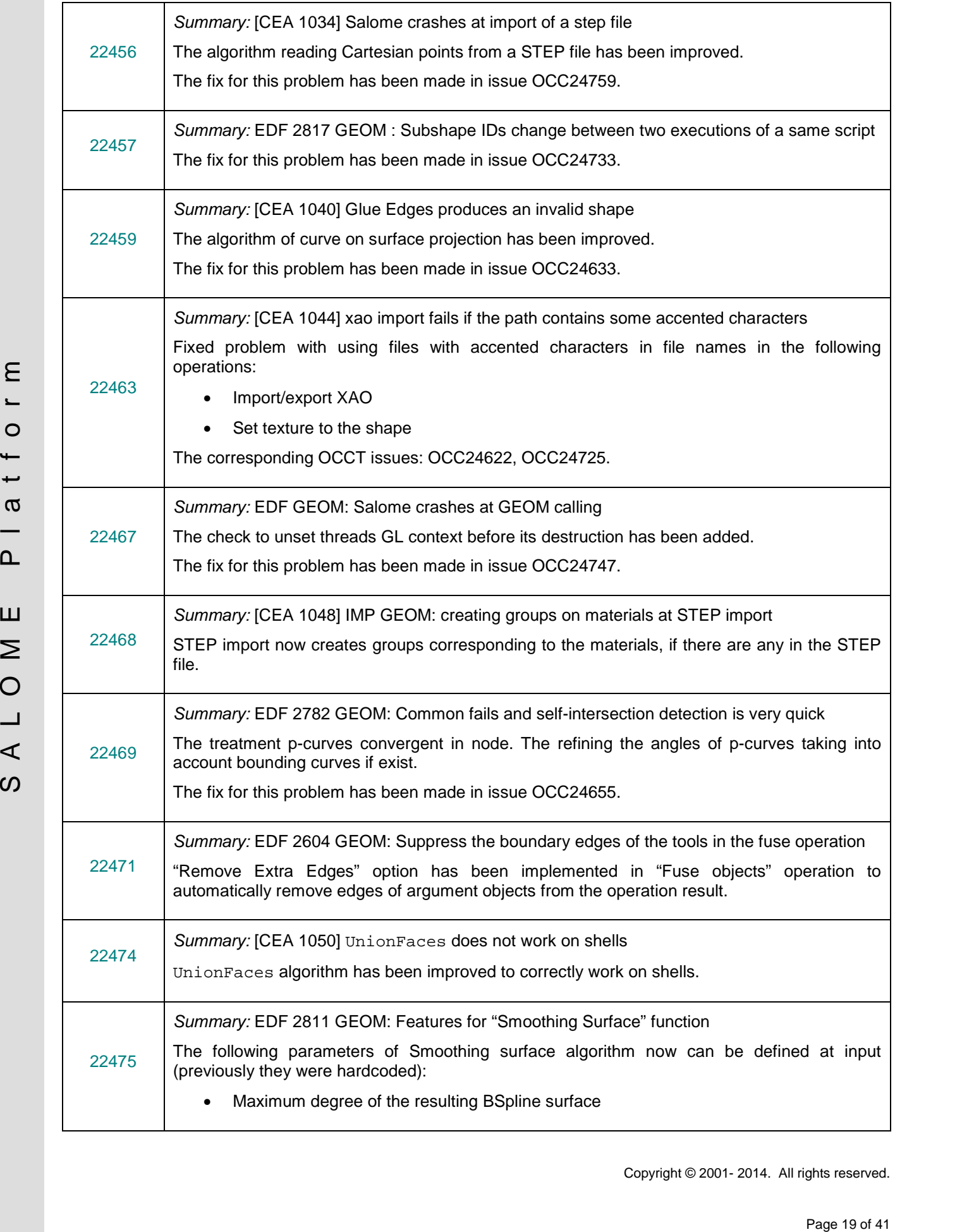

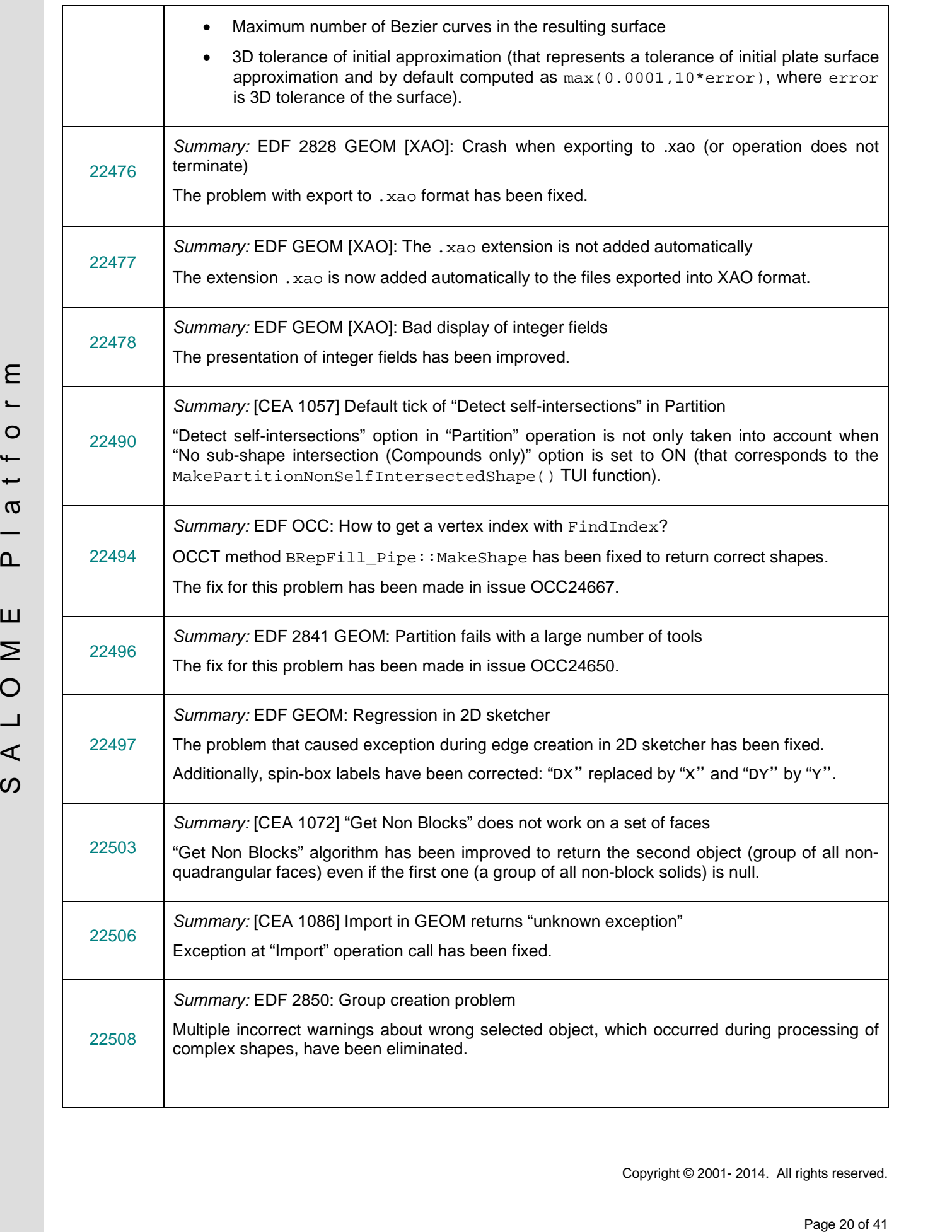

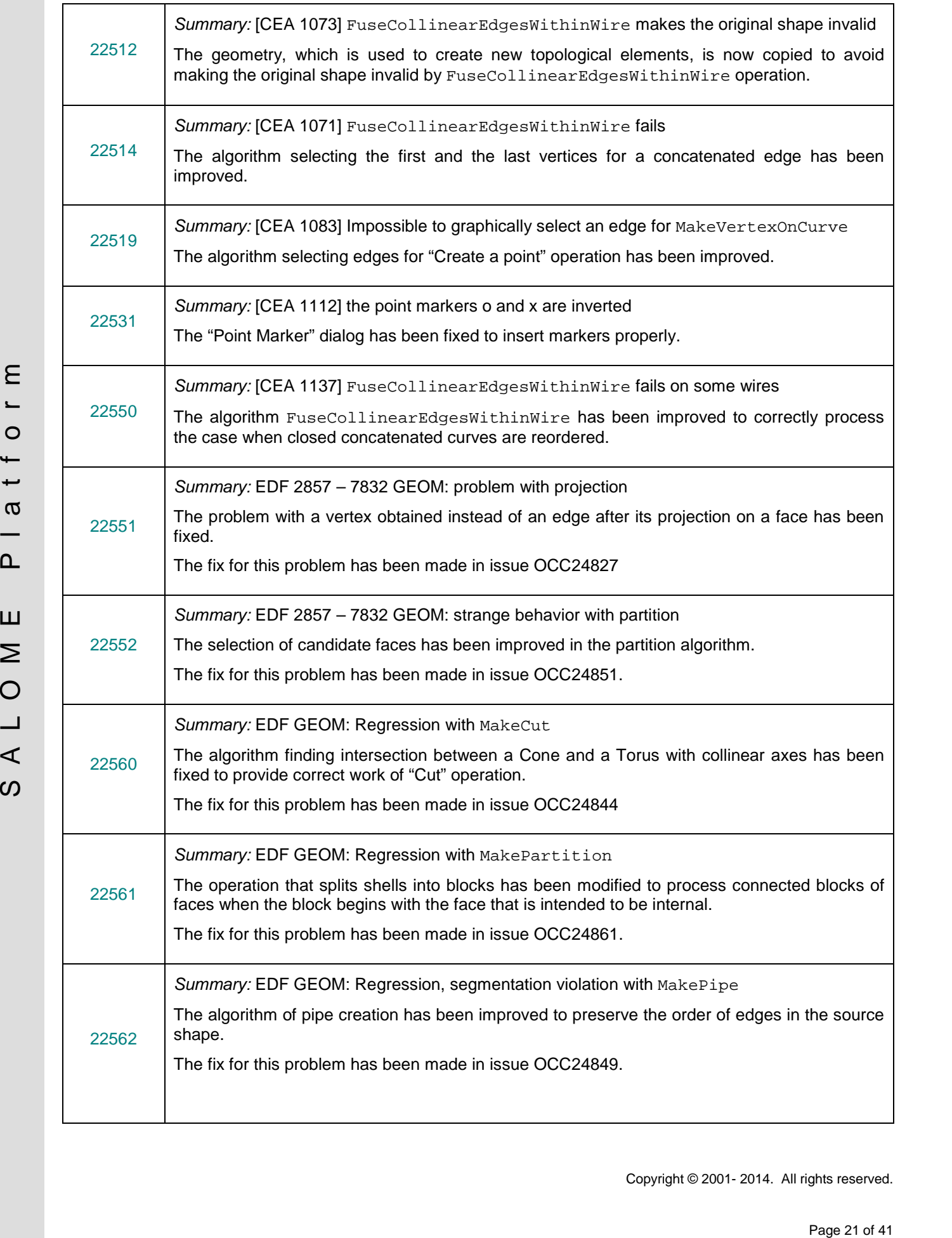

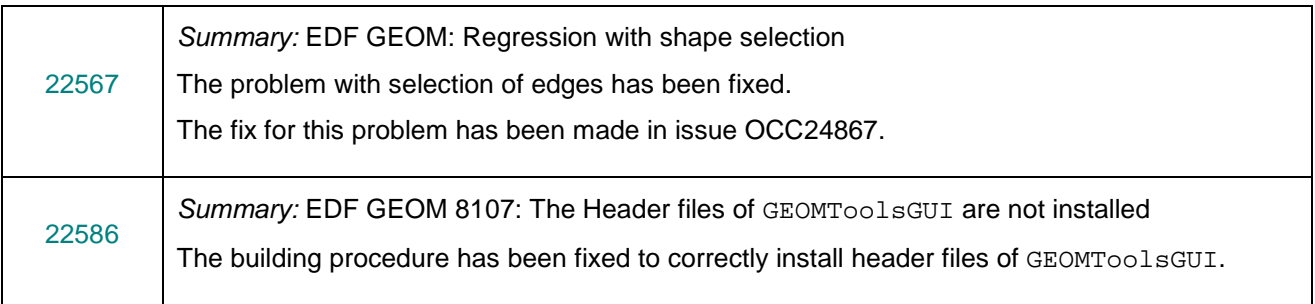

### **SMESH MODULE**

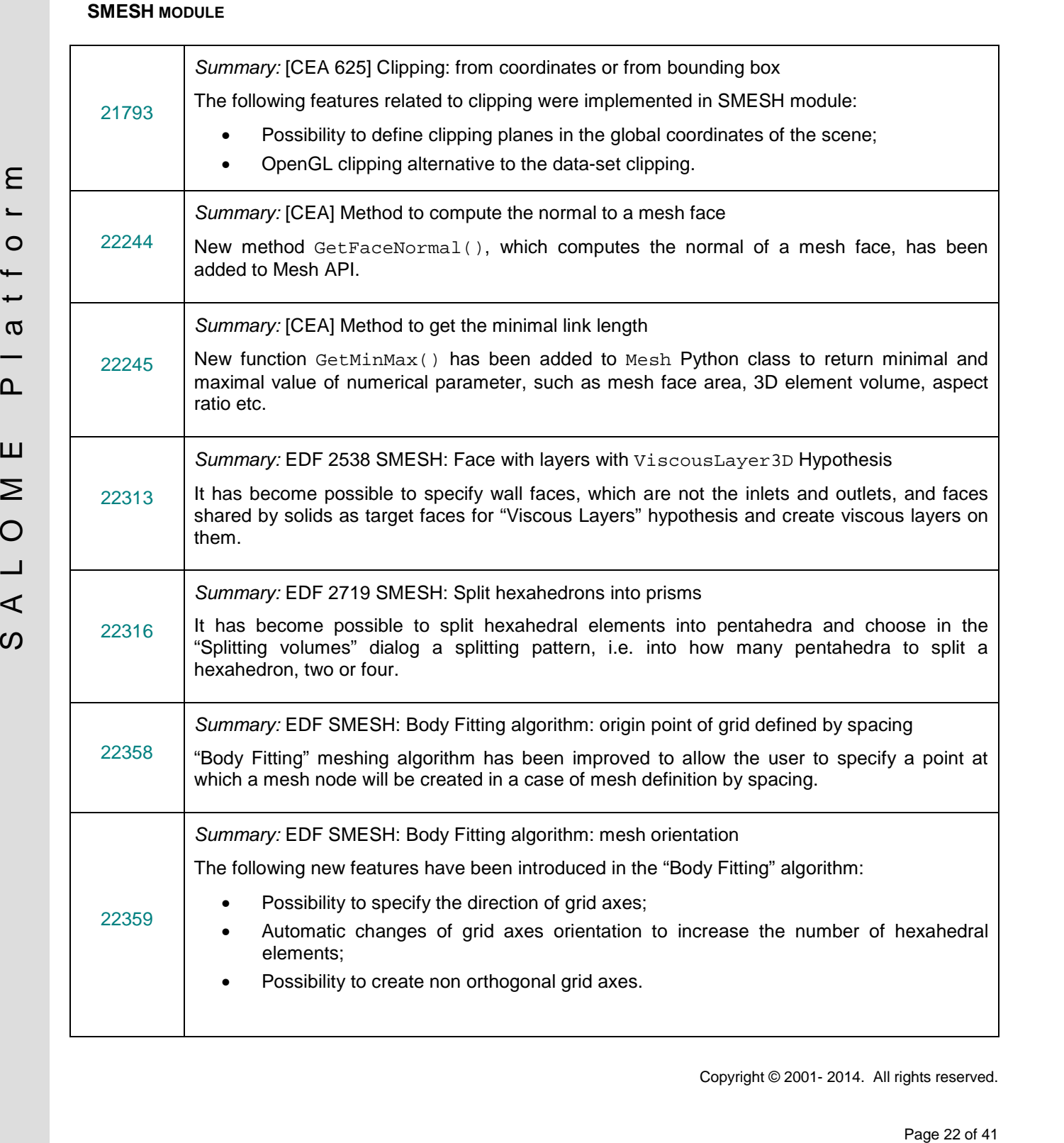

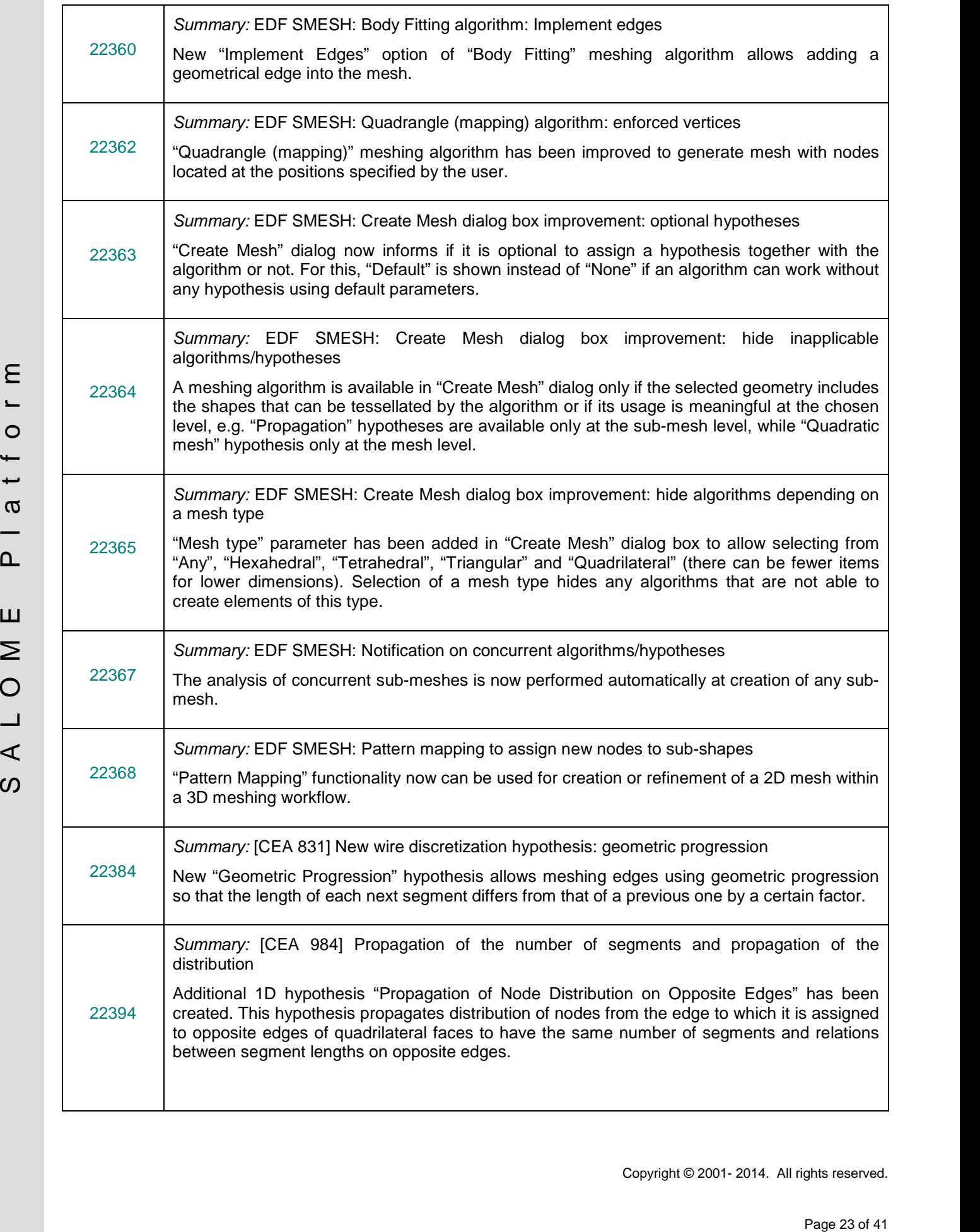

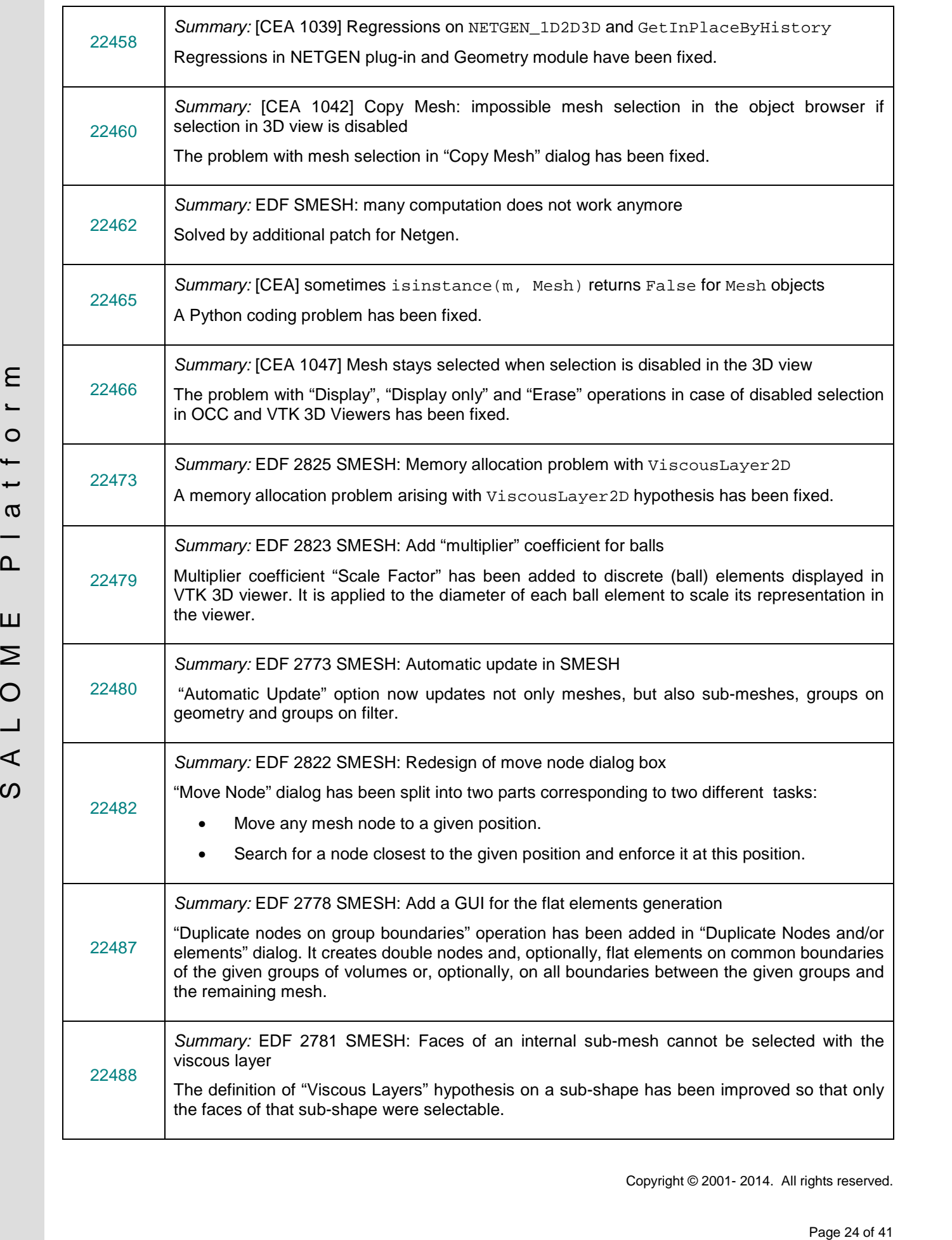

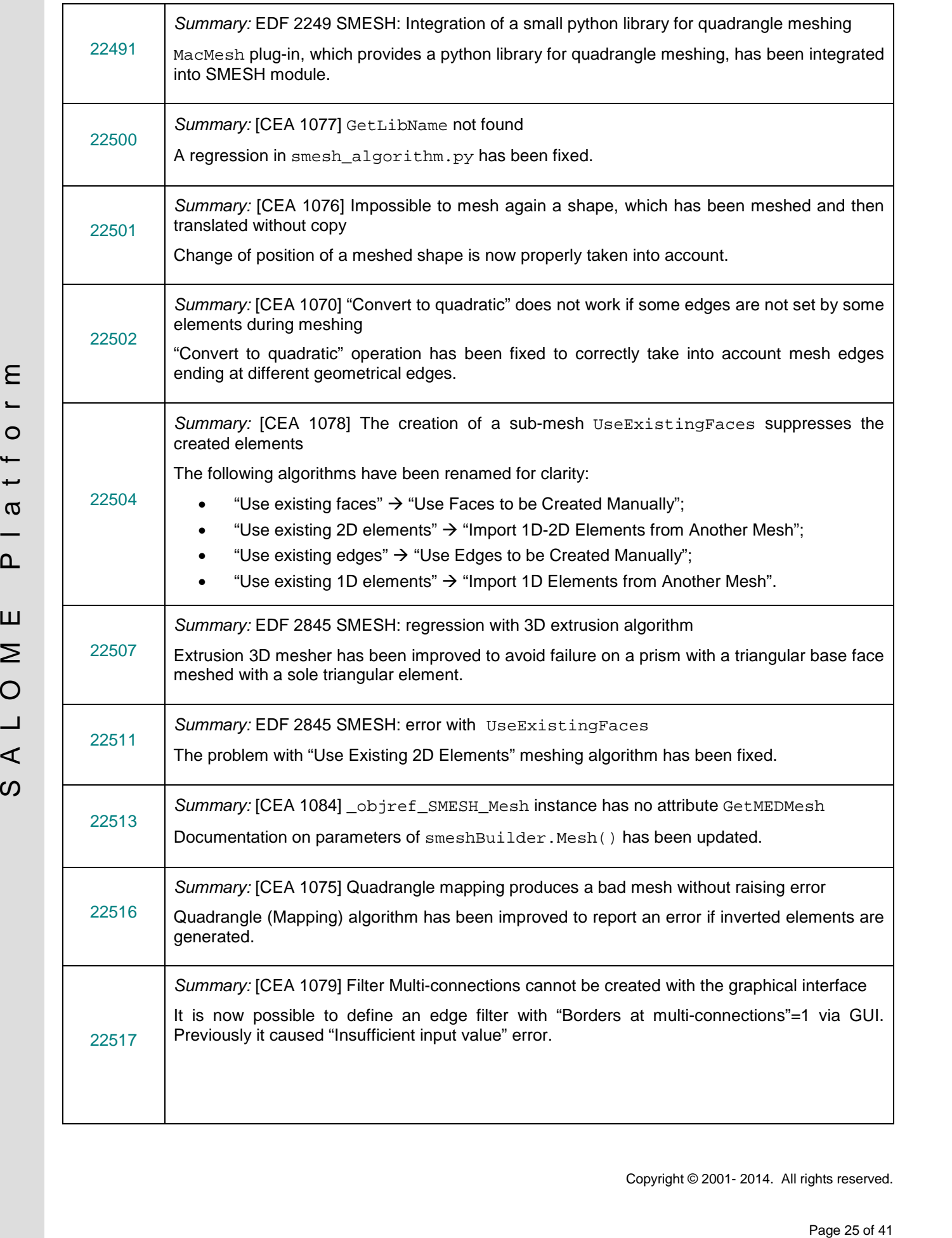

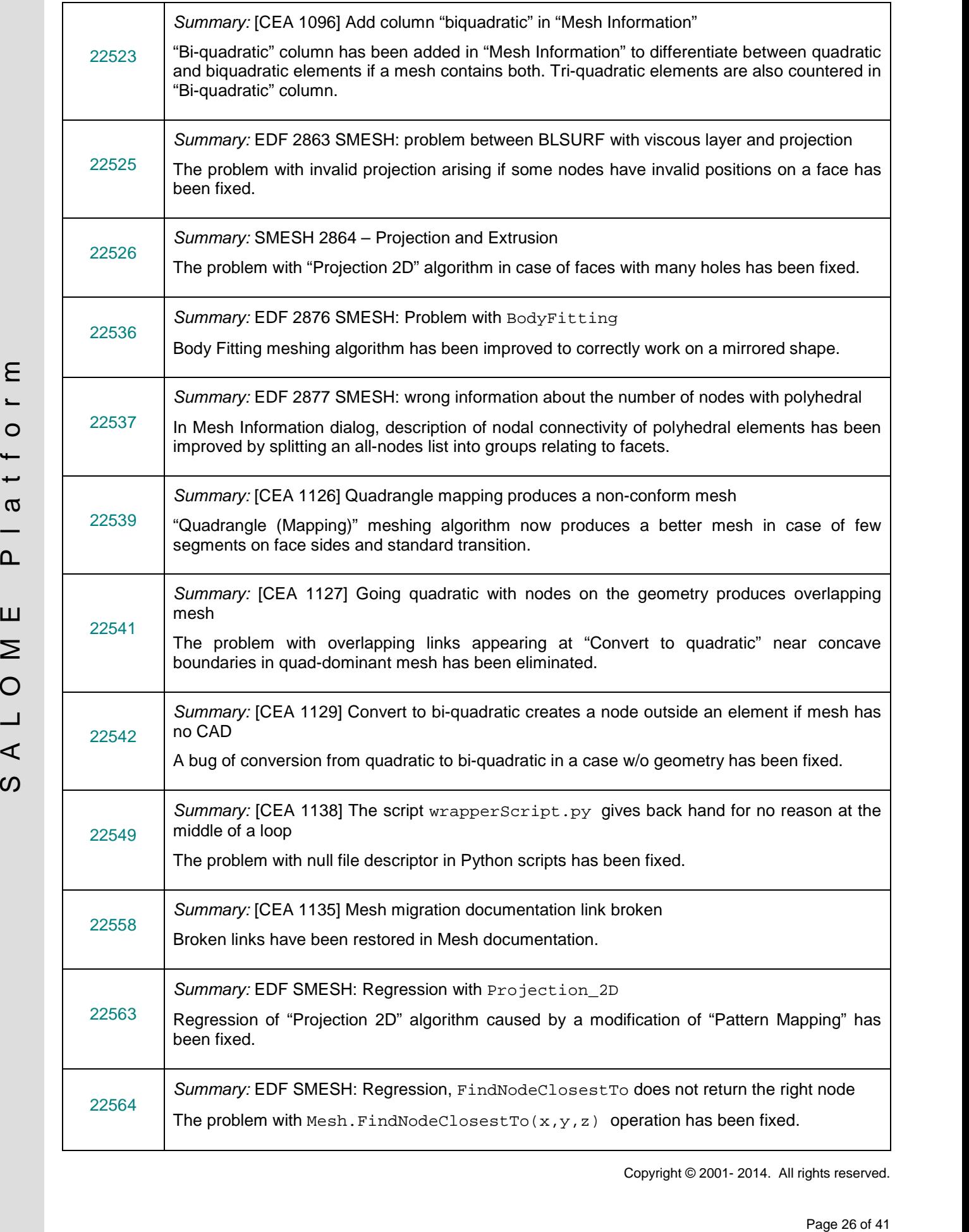

![](_page_26_Picture_299.jpeg)

### **MED MODULE**

![](_page_26_Picture_300.jpeg)

### **PARAVIS MODULE**

![](_page_26_Picture_301.jpeg)

![](_page_27_Picture_216.jpeg)

![](_page_28_Picture_279.jpeg)

### **YACS MODULE**

![](_page_28_Picture_280.jpeg)

### **JOBMANAGER MODULE**

![](_page_28_Picture_281.jpeg)

### **BLSURFPLUGIN MODULE**

![](_page_28_Picture_282.jpeg)

### **HEXOTICPLUGIN MODULE**

![](_page_29_Picture_124.jpeg)

### **NETGENPLUGIN MODULE**

![](_page_29_Picture_125.jpeg)

# **PROCESSED AND ANSWERED QUERIES**

![](_page_30_Picture_202.jpeg)

# **OCCT 6.7.1 BUG CORRECTIONS**

This chapter lists bug corrections and improvements made for SALOME project in Open CASCADE Technology. These bug corrections and improvements are included into OCCT version 6.7.1.

Note that only the issues related to SALOME platform are listed below.

![](_page_31_Picture_233.jpeg)

![](_page_32_Picture_243.jpeg)

![](_page_33_Picture_247.jpeg)

![](_page_34_Picture_92.jpeg)

## **SUPPORTED LINUX DISTRIBUTIONS AND PRE-REQUISITES**

SALOME 7.4.0 supports Linux Debian 6.0 64bits, Linux Debian 7.1 64bits, Mandriva 2010 64bits, CentOS 5.5 64bits, CentOS 6.3 64bits, Fedora 18 64bits, Ubuntu 13.10 64bits, Windows XP 32bits and 64bits. SALOME 7.4.0 has been tested with the pre-requisites listed in the table below.

SALOME 7.4.0 comes with the same prerequisites versions on all supported platforms (with some exceptions). The table below lists the versions of the products used by SALOME platform. Other versions of the products can also work but it is not guaranteed.

![](_page_35_Picture_849.jpeg)

*\*) Not included into SALOME Installation procedure, Linux only \**) *Not included into SALOM*<br>\*\*) *Not included into SALOM*<br>\*\*\*) *Minimal required version* 

*\*\*) Not included into SALOME Installation procedure, Windows only*

![](_page_36_Picture_605.jpeg)

*\*) Not included into SALOME Installation procedure, Linux only*

*\*\*) Not included into SALOME Installation procedure, Windows only*

*\*\*\*) Minimal required version*

The following products are not used in SALOME directly; they are only required to build other pre-requisite products.

![](_page_36_Picture_606.jpeg)

**NOTE:** For some platforms SALOME uses prerequisites with patches (to fix different problems, like it is done in RPM) and defines specific configuration/compilation options. If you compile products without the Install Wizard we strongly recommend you to check configuration/compilation options using shell scripts located in config\_files folder of the SALOME Installation Wizard.

SALOME 7.4.0 depends on a number of products for run time execution, others are necessary only for compilation or generation of development documentation (like doxygen for example). Below there is a list of mandatory and optional products.

![](_page_37_Picture_435.jpeg)

#### **Software Requirements**

## $\div$  **HOW TO INSTALL AND BUILD SALOME**

Please follow README file from Installation Wizard for correct installation of SALOME and all prerequisites on Linux.

If you would like to compile SALOME from scratch, please use build.sh script delivered with the Installation Wizard. Type "build.sh –h" to see available options of this script.

### **SALOME SYSTEM REQUIREMENTS**

### **Minimal Configuration:**

- Processor: Pentium IV
- 512 MB RAM
- Hard Drive Space: 3 GB
- Video card 64 MB

### **Optimal Configuration:**

- Processor: Dual Core
- 2 GB RAM + 2 GB Swap
- Hard Drive Space: 5 GB
- Video card 128 MB

### **HOW TO GET THE VERSION AND PRE-REQUISITES**

SALOME 7.4.0 pre-compiled binaries for Linux Mandriva 2010 64bits, Debian 6.0 64bits, Debian 7.1 64bits CentOS 5.5 64bits, CentOS 6.3 64bits, Fedora 18 64bits, Ubuntu 13.10 64bits, Windows XP 32bits and 64bits can be retrieved from the SALOME web site <http://www.salome-platform.org> or from ftp repository ftp://ftp.opencascade.com.

The SALOME Installation procedure includes SALOME modules sources, and it is possible to build sources from scratch using build. sh script coming with installation procedure.

Processor: Pentium IV<br>  $\frac{1}{2}$  A L B A R AN<br>  $\frac{1}{2}$  A L B A L B A L B A L B A L B A L B A L B A L B A L B A L B A L B A L B A L B A L B A L B A L B A L B A L B A L B A L B A L B A L B A L B A L B A L B A L B A L B A SALOME Installation procedure for Linux includes a patch for NETGEN which is placed inside NETGENPLUGIN module sources. This patch is used for all platforms to fix several bugs of NETGEN. During the compilation on NETGEN from sources by the SALOME Installation Wizard, the patch is applied automatically to the standard NETGEN distribution. You can download NETGEN 4.9.13 from its official site using the following link: [http://www.hpfem.jku.at/netgen.](http://www.hpfem.jku.at/netgen)

All other pre-requisites can be obtained either from your Linux distribution (please be sure to use a compatible version) or from the distributors of these pre-requisites (for example, <http://qt.nokia.com> for Qt). Note that for some of pre-requisite products SALOME Installation procedure also includes patches that fix the problems detected by SALOME.

### *<b>X* KNOWN PROBLEMS AND LIMITATIONS

- The following modules are obsolete and not included into SALOME 7.4.0 release: FILTER, SUPERV, MULTIPR, VISU (Post-Pro). These modules are considered obsolete and not supported anymore.
- Application crash might occur on the data publication in the study if both data server and CPP container are running in the standalone mode.
- On some platforms the default font settings used in SALOME might cause bad application look-nfeel. This problem can be solved by changing the font settings with qtconfig utility included into the distribution of Qt 4.
- The following limitations refer to BLSURF plug-in:
	- o Mesh contains inverted elements, if it is based on a shape, consisting of more than one face (box, cone, torus...) and if the option "Allow Quadrangles (Test)" has been checked before computation.
	- o SIGFPE exception is raised after trying to compute a mesh based on a box with "Patch independent" option checked.
	- o It has been found out that BLSURF algorithm cannot be used as a local algorithm (on sub meshes) and as a provider of low-level mesh for some 3D algorithms because BLSURF mesher (and, consequently, the plug-in) does not provide information on node parameters on edges (U) and faces (U, V). For example, the following combinations are impossible:
		- global MEFISTO or Quadrangle(mapping) + local BLSURF;
		- **BLSUFR + Projection 2D from faces meshed by BLSURF;**
		- local BLSURF + Extrusion 3D.
- Sometimes regression test bases give unstable results; in this case the testing should be restarted.
- A native VTK can be used only after manual recompilation with the GL2PS component.
- NETGEN 1D-2D and 1D-2D-3D algorithm do not require definition of 2D and 1D algorithms and hypotheses for both mesh and sub-mesh. 2D and 1D algorithms and hypotheses defined with NETGEN 1D-2D or 1D-2D-3D algorithm will be ignored during calculation.
- SALOME in general supports reading of documents from earlier versions but the documents created in the new version may not open in earlier ones. However, some studies may work incorrectly in SALOME 7x; mainly it concerns studies with Post-Pro data in which med v2.1 files have been imported. Due to removal of med v2.1 support and deprecation of Post-Pro module in SALOME series 7x, there can be problems with opening of such studies in SALOME.
- If SALOME modules are not installed in a single folder, SALOME may not work in the CSH shell since the environment variables are too long by default. In this case, it is suggested to use SH or to install all modules in the same folder.
- The measurement of a statistic progress<br>
A L other contents are the BLSURF progress<br>
A C of A C of External determinants, this behavior and statistic progress<br>
A C occurrence and determinants are the specific in the spec • During the compilation of OCCT 6.x by Makefiles on a station with NVIDIA video card you can experience problems because the installation procedure of NVIDIA video driver removes library libGL.so included in package libMesaGL from directory /usr/X11R6/lib and places this library libGL.so in directory /usr/lib. However, libtool expects to find the library in directory /usr/X11R6/lib, which causes compilation failure (See /usr/X11R6/lib/libGLU.la). We suggest making symbolic links in that case using the following commands:
	- ln -s /usr/lib/libGL.so /usr/X11R6/lib/libGL.so
	- ln -s /usr/lib/libGL.la /usr/X11R6/lib/libGL.la
	- Stream lines presentation cannot be built on some MED fields due to limitations in VTK.
	- MEFISTO algorithm sometimes produces different results on different platforms.
- In some cases the number of triangles generated by MEFISTO may be different at each attempt of building the mesh.
- When generating a 2D mesh with "Maximum Area" hypothesis used, MEFISTO algorithm can produce cells with maximum area larger than specified by the hypothesis.
- For the current moment, because of the ParaView application architecture limitations, PARAVIS module has the following known limitations:
	- o PARAVIS module works unstably using a remote connection; when SALOME is running on a remote computer, activation of PARAVIS module can sometimes lead to the application hang-up.
	- o PARAVIS module compilation can fail on 64-bit platforms when building ParaMEDCorba plugin (due to crash of kwProcessXML tool during generation of the plugin documentation). In such case it is necessary to unset VTK\_AUTOLOAD\_PATH environment variable and restart the compilation, for example:

[bash%] unset VTK\_AUTOLOAD\_PATH

PARKVIS model a complete data fail on 54-bot platforms when building peraneton of the plays documentation,<br>  $\mu_{\text{min}}(t) = \mu_{\text{min}}(t)$  and the interest results conducting peraneton of the plays documentation,<br>  $\mu_{\text{min}}(t)$ • There can be problems when installing SALOME with Installation Wizard in "build from sources" mode caused by numerous bugs in ParaView build procedure: on some platforms the compilation of ParaView can take more than 24 hours. Moreover, compilation of ParaView on some platforms can even fail.